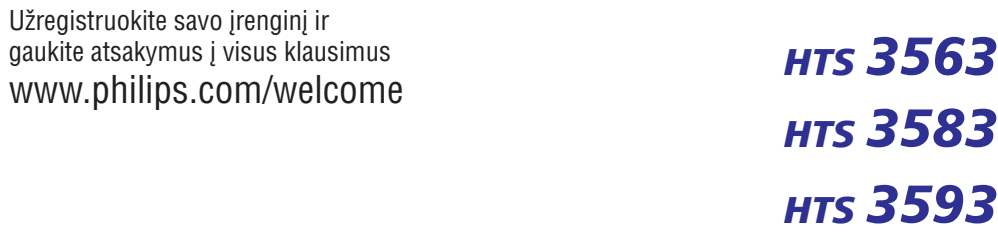

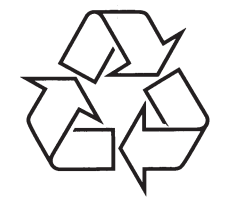

Daugiau apie firmos "Philips" gaminius galite sužinoti pasauliniame Interneto tinkle. Svetainës adresas: http://www.philips.com

Naudojimosi instrukcijø knygelë

# **TURINYS**

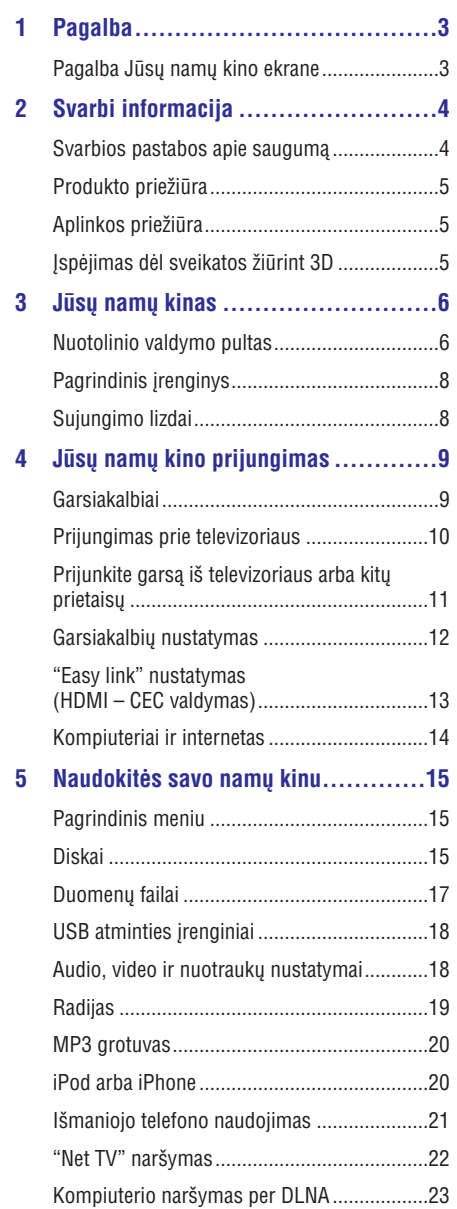

Garso pasirinkimas........................................23

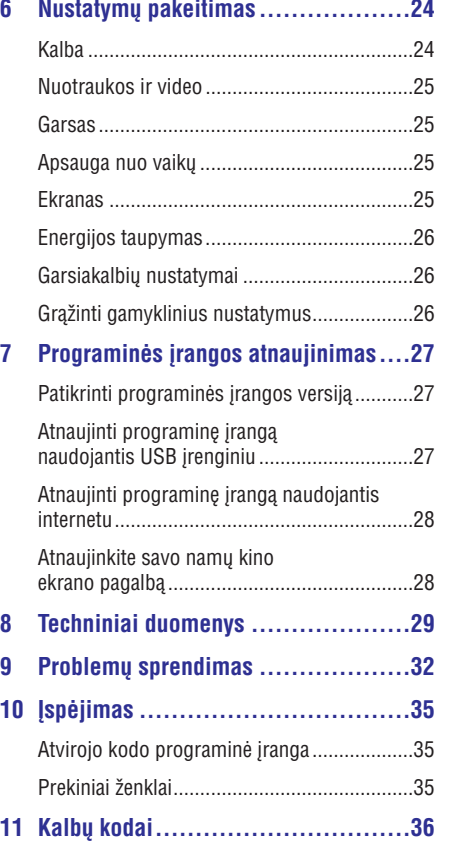

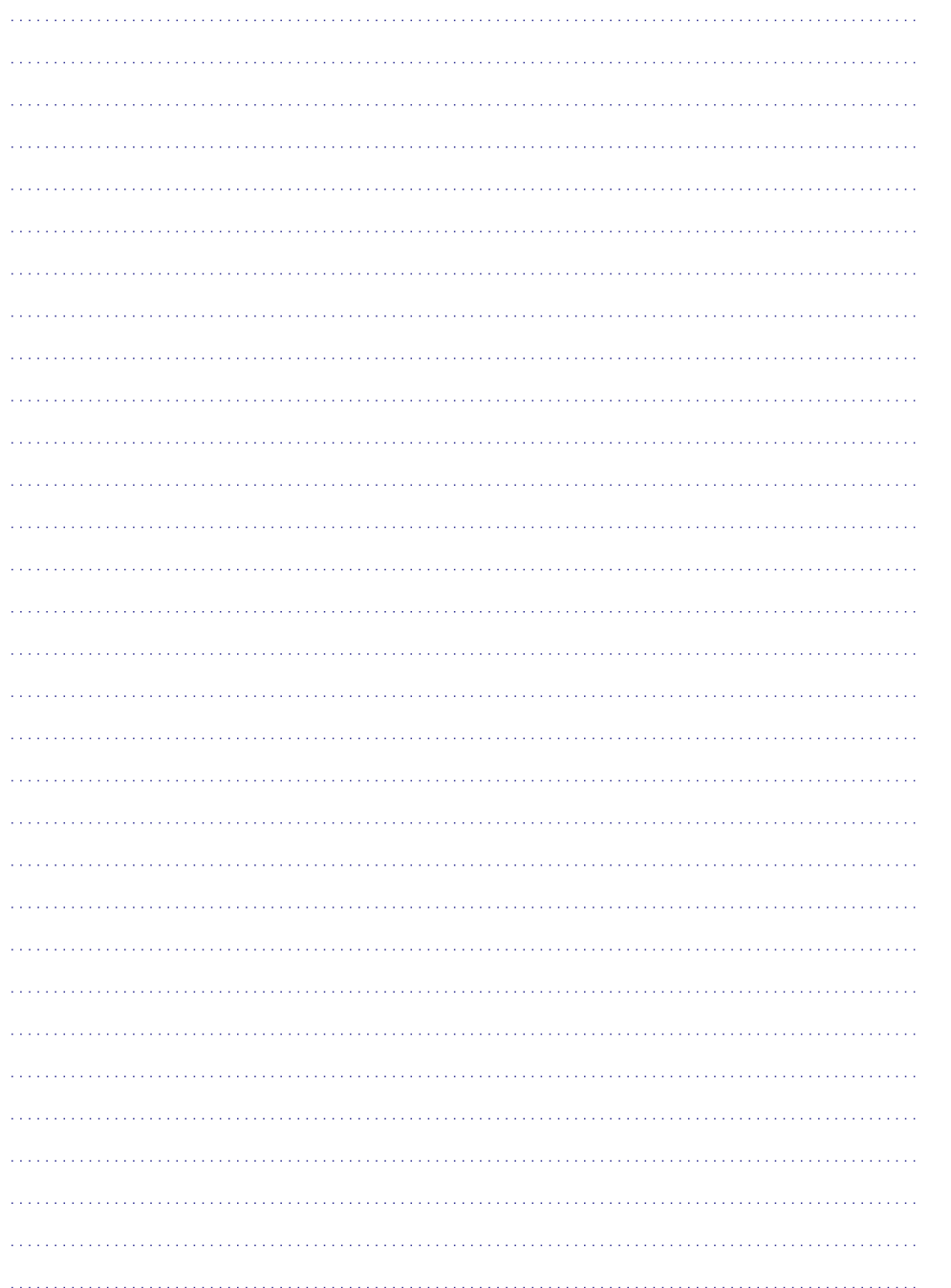

# **1. PAGALBOS**

Philips teikia visokeriopà pagalbà internetu. Apsilankykite mûsø svetainëje adresu www.philips.com/support, kur galësite:

- Parsisiusti pilna vartotojo vadova:  $\bullet$
- Atsispausdinti "Greitos pradžios" gida;  $\bullet$
- Pažiūrėti video konsultaciją (teikiama tik tam tikriems produkto modeliams);  $\bullet$
- Rasti reikiamą atsakymą dažnai užduodamų klausimø skiltyje (DUK);
- Parašyti mums elektroninį laišką su savo klausimu;
- $\bullet$  Internetu susisiekti su mūsų klientų aptarnavimo vadybininkais.

Sekite interneto svetainës instrukcijas ir pasirinkite norimą kalbą bei įveskite savo produkto modelio numeri.

Arba Jūs galite susiekti su su Philips Klienty Aptarnavimo Departamentu savo ðalyje. Jeigu susisieksite su Philips, jûs turësite pasakyti savo jrenginio serijos ir modelio numerį. Šią informaciją rasite grotuvo galinëje dalyje.

# **Pagalba Jûsø namø kino ekrane**

Jūsų patogumui namų kine yra įdiegta pagalbos programa.

Pagalba namų kino ekrane susideda iš dvejų dalių.

- Kairëje ekrano pusëje Jûs matysite **Contents** (liet. turinys) bei **Index** (liet. abëcëlinë rodyklë).Naršykite turinį bei abėcėlinę rodyklę ir pasirinkite norimus puslapius. Glaustas turinio jrašų peržiūrėjimas:
	- ▶: norëdami išplėsti įrašo informaciją<br>spauskite OK.<br>• ▼: norėdami suskleisti irašo informac spauskite **OK**.
	- $\bullet\quadblacktriangleright\blacksquare$ : norėdami suskleisti įrašo informaciją spauskite **OK**. arba spauskite **Naršymo mygtukus** (į viršų ir i apačia) ir pasirinkite norima puslapi.
- Deðinëje ekrano pusëje matysite kiekvieno puslapio įrašus (turinį). Pasirikite **Related topics** (liet. susijusios temos), norėdami gauti papildomos informacijos.

Naudodamiesi savo nuotolinio valdymo pultu, naršykite ir pasirinkite norimą pagalbą Jūsų namų kino ekrane.

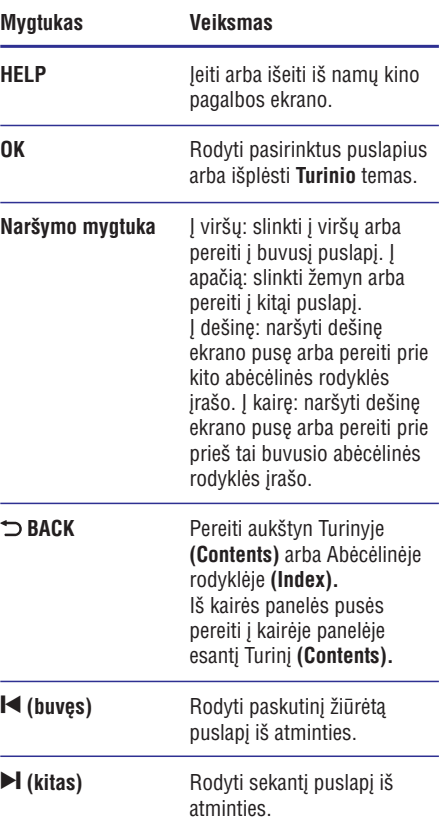

# **2. SVARBI INFORMACIJA**

Perskaitykite ir supraskite visa informacija, esančia instrukcijose, prieš naudojantis namu kinu. Jeigu ávyks gedimas dël to, kad neteisingai naudojotës instrukcijomis, garantija nebegalios.

## **Svarbios pastabos apie saugumà**

## **Rizika sukelti elektros iðkrovà arba gaisrà!**

- Niekuomet nepalikite irenginio po atviru lietumi ar vandeniu. Niekuomet nedėkite indu su skysčiu, kaip vazos, prie namu kino. Jeigu skysčiai yra išpilami ant namu kino, kuo skubiau atjunkite jį nuo maitinimo šaltinio. Susisiekite su Philips Consumer Care, norėdami, kad namų kinas būtų patikrintas prieð naudojimà.  $\bullet$
- Niekuomet nelaikykite namu kino, nuotolinio valdymo pulto arba bateriju prie atviros ugnies arba kitu karští keliančiu šaltiniu, ískaitant ir tiesioginæ saulës ðviesà.  $\bullet$
- Niekuomet, jokiais objektais, neuždenkite namu kino ventiliacijos ar kitu angu. -
- Jei pagrindinis maitinimo laidas arba prailgintuvas yra naudojamas kaip pagrindinis atiungimo prietaisas, jis visuomet turi būti veikiantis.  $\bullet$
- Atjunkite prietaisà ið rozetës prieð audras su žaibavimu. -
- Kai jūs atjungiate maitinimo laidą, įsitikinkite, kad visuomet būtu atiungiamas kištukas, o ne pats laidas. -

## **Rizika sukelti trumpà jungimà arba gaisrà!**

Prieð prijungiant namø kinà prie maitinimo šaltinio, įsitikinkite, kad maitinimo šaltinis yra tokios pačios įtampos kaip ir įtampa, atspausdinta šio irenginio apačioje arba gale. Niekada nejunkite jrenginio prie skirtingos itampos elektros šaltinio.  $\bullet$ 

## **Rizika susižeisti arba sugadinti namø kinà!**

 $\bullet$   $\;$  Tvirtinant namų kiną prie sienos, naudokite tik pateiktus tvirtinimo rëmus. Pritvirtinkite kabinimo rėmus prie sienos, kuri gali atlaikyti namų kino ir rėmų svorį. Koninklijke Philips Electronics N.V. neatsako už neteisinga irenginio

montavimà prie sienos, to pasekoje kylanèias nelaimes, sužeidimus ar irenginio pažeidima.

- Garsiakalbiams su stovais naudokite tik pateiktus stovus. Garsiakalbius prie stovu pritvirtinkite tvirtai. Stovus su garsiakalbiais statykite ant lygaus pavirðiaus, kuris gali atlaikyti garsiakalbio ir stovo svori. -
- Niekuomet nestatykite namu kino ant maitinimo laidų arba kitų elektros prietaisų.  $\bullet$
- Jeigu namų kinas yra transportuojamas žemesnėje nei 5°C temperatūroje, išpakuokite ji ir prieð prijungdami prie maitinimo ðaltinio jsitikinkite, kad jūsų įrenginys pasiekė kambario temperatûrà. -
- Matomas ir nematomas lazerio spinduliavimas, kai įrenginys atidarytas. Venkite lazerio spinduliuotës.  $\bullet$
- Nelieskite optinio lešio, esančio disku skyrelyje. -
- Kai kurios šio irenginio dalys gali būti pagamintos ið stiklo. Elkitës atsargiai, norëdami išvengti sužeidimu ir gedimu. -

## **Perkaitinimo rizika!**

Niekada nestatykite Namu Kino Sistemos uždaroje vietoje. Visada palikite laisvos vietos aplink Namų Kino Sistema, kad ji galėtų ventiliuotis. Isitikinkite, kad irenginio ventiliacijos angu neuždengtu užuolaidos ar kiti daiktai.  $\bullet$ 

#### **Uþterðimo rizika!**

- Nesumaišykite baterijų (senų ir naujų, anglies ir cinko ir pan.).
- Gali kilti sprogimo pavojus, jeigu baterija yra pakeista neteisingai. Pakeiskite tik tokia paèia arba tokio paties tipo baterija.  $\bullet$
- Iðimkite baterijas, jeigu jos yra iðsikrovusios arba jeigu nuotolinio valdymo pultas nebus naudojamas ilgà laikà.  $\bullet$
- Baterijose yra cheminių medžiagų, kuriomis turi bûti tinkamai atsikratoma.  $\bullet$

## **Rizika praryti baterijà!**

 $\bullet$ 

- Produkte/nuotolinio valdymo pulte gali bûti monetos formos baterija, kuri netyèia gali bûti praryta. Baterijas visuomet laikykite vaikams neprieinamose vietose! -
- Jei prarijote baterija ar ji pateko į kitas kūno vietas, nedelsiant kreinkitës i gydytoja.

# **11. KALBØ KODAI**

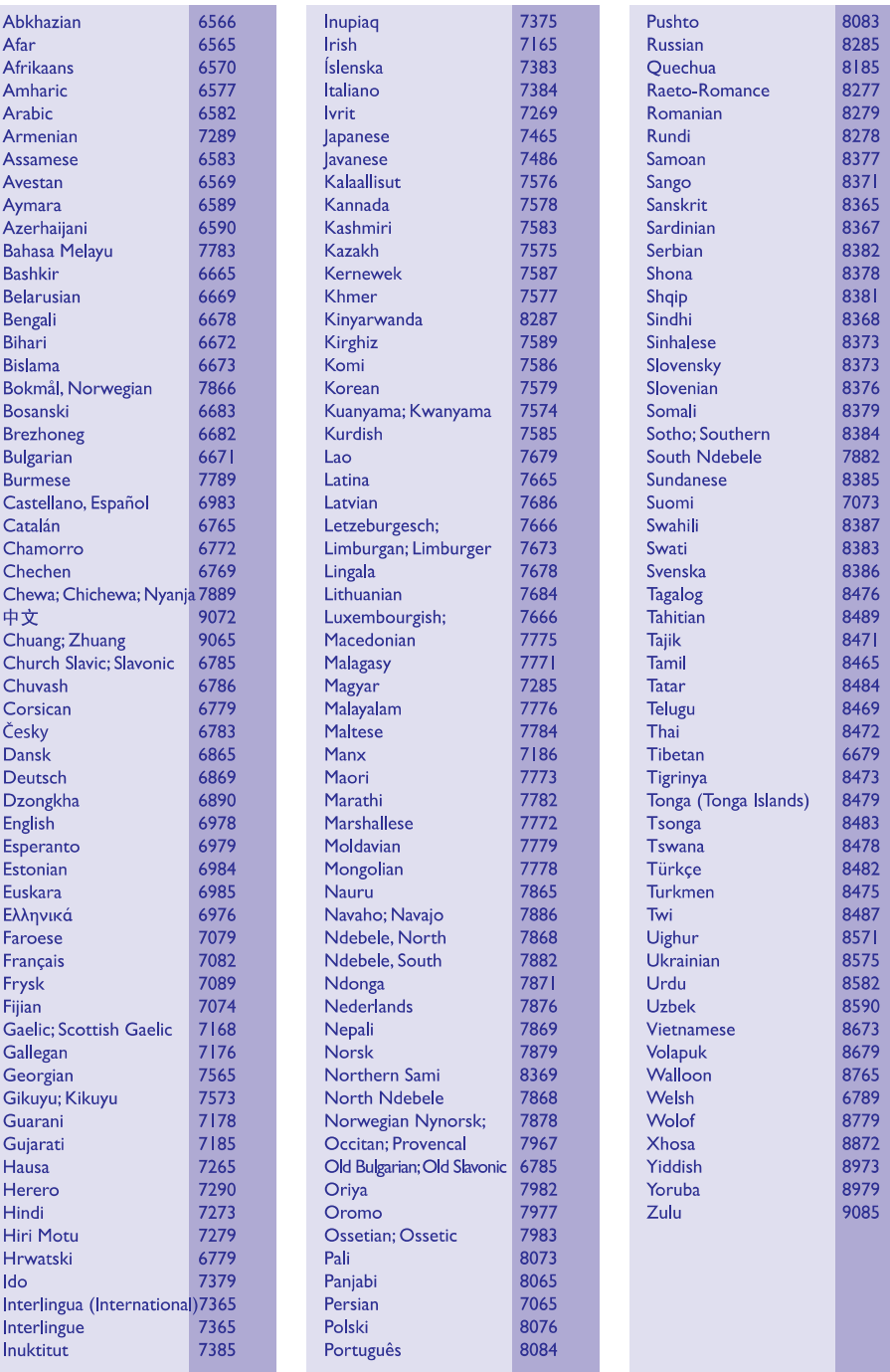

# **… ÁSPËJIMAS**

# **DIVX**<sup>+</sup>

"DivX®", "DivX Certified®", "DivX PlusTM HD" logotipai yra pagal licencijà naudojami "DivX, Inc." registruoti prekiniai ženklai.

APIE DIVX VIDEO: "DivX®" yra skaitmeninis vaizdo formatas, sukurtas "DivX, Inc." Tai yra oficialus "DivX Certified" produktas, grojantis "DivX" formato failus.

Apsilankykite interneto svetainëje www.divx.com, norëdami gauti daugiau informacijos bei programinës irangos, kurios pagalba galësite konvertuoti savo failus į "DivX video".

APIE DIVX VIDEO-ON-DEMAND: Ðis "DivX Certified®" produktas turi būti užregistruotas, norint juo groti Video-On-Demand (VOD) turini. Norëdami gauti registracijos kodà, raskite "DivX VOD" segmentà árenginio nustatymo meniu. Turėdami šį kodą aplankykite interneto svetainę vod.divx.com, kad užbaigtumėte registracijos procesa ir sužinotumėte daugiau apie "DivX VOD".

# HOMI

"HDMI", "HDMI" logotipas bei "High-Definition Multimedia Interface" yra "HDMI licensing LLC" registruoti prekiniai ženklai JAV ir kitos šalyse.

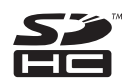

SDHC logotipas yra SD-3C, LLC prekinis ženklas.

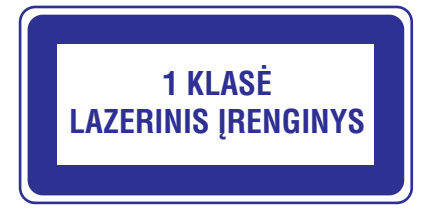

## **... SVARBI INFORMACIJA**

- $\bullet$ Kai keičiate baterijas, įsitikinkite, jog senosios ar naujosios baterijos yra vaikams nepasiekiamoje vietoje. Pakeitæ patikrinkite, ar tvirtai uždarėte baterijų dėklo dureles.
- $\bullet$ Jei negalite tvirtai uždaryti bateriju skyrelio, nustokite naudotis prietaisu. Laikykite ji vaikams nepasiekiamoje vietoje ir susisiekite su gamintoju.

# **Produkto priežiūra**

- Į diskų skyrelį nedėkite jokių daiktų, išskyrus diskus.
- Į diskų skyrelį nedėkite subraižytų arba suskilinėjusių diskų.
- -Iðimkite diskus ið diskø skyrelio, jeigu nesinaudojate irenginiu ilga laiko tarpa.
- $\bullet$ Produkto valymui naudokite mikro pluoðto medžiaga.

# **Aplinkos prieþiûra**

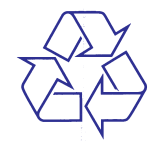

Jûsø produktas pagamintas ið aukðtos kokybës medžiagų ir komponentų, kurie gali būti perdirbami ir naudojami dar kartà.

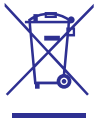

Kai prie produkto randate ðá nubraukto ðiukðliø konteinerio ženkla, tai reiškia, kad produktas pagamintas pagal Europos Direktyvà 2002/96/EC. Pasidomëkite vietinëmis elektros ir elektronikos produktų atsikratymo/išmetimo taisyklėmis.

Laikykitės vietinių taisyklių ir nemeskite seno produkto kartu su kitomis namų apyvokos ðiukðlëmis.

Teisingas atsikratymas senu produktu padës sumažinti neigiamas pasekmes gamtai ir žmonių sveikatai.

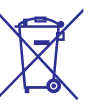

Jūsų įrenginyje yra baterijos, kurios aprašytos Europos Direktyvoje 2006/66/EC, ir kurios negali būti išmetamos kartu su įprastinėmis namų apyvokos atliekomis.

Prašome pasidomėti vietinėmis baterijų atsikratymo taisyklëmis. Teisingas atsikratymas baterijomis saugo gamta ir žmonių sveikata.

# **Áspëjimas dël sveikatos þiûrint 3D**

Jeigu jūsų arba jūsų šeimos istorijoje pasitaikė epilepsijos atvejų arba priepuolių, sukeltų šviesos, tuomet prieš žiūrėdami į greitai besikeičiančius vaizdus, ðviesos ðaltinius ar 3D vaizdus, turëtumëte pasitarti su medikais.

Norint išvengti sutrikimų, tokių kaip galvos svaigimas, galvos skausmas ar orientacijos praradimas, mes rekomenduojame nežiūrėti 3D vaizdu ilga laiko tarpa. Jeigu pajuntate sutrikima, kuo skubiau nutraukite 3D žiūrėjima ir artimiausiu metu jokiu būdu neužsiimkite pavojinga veikla (pavyzdžiui automobilio vairavimu), kol simptomai nepranyks. Jeigu simptomai nedings, nežiūrėkite 3D vaizdu nepasikonsultave su medikais.

Tėvai turėtu prižiūrėti savo vaikus, kuomet jie žiūri 3D vaizdus, kad užtikrintų, jog vaikai nejaučia aukščiau išvardintu sutrikimu. 3D vaizdu žiūrėjimas yra nerekomenduojamas vaikas iki 6 metu, nes ju regëjimas nëra pilnai susiformavæs.

# **3. JÛSØ NAMØ KINAS**

Sveikiname jus isigijus ši Philips irengini! Norėdami gauti kuo daugiau naudingos informacijos, užregistruokite savo irengini www.philips.com/welcome.

# **Nuotolinio valdymo pultas**

Ðioje skiltyje rasite nuotolinio valdymo pulto valdymo apžvalga.

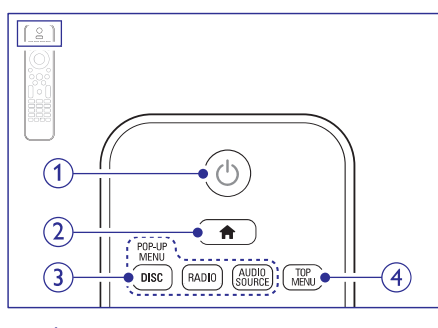

### 1.  $\circlearrowleft$  (Budėjimo rėžimas-Įjungimas)

- Jjungia Namų Kino Sistemą arba išjungia j budėjimo režima.  $\bullet$
- Kai EasyLink funkcija yra įjungta, spauskite ir nuspaudæ laikykite bent tris sekundes, norėdami išjungti ši irengini ir visus kitus. su HDMI CEC suderinamus irenginius.

## **2. (Pagrindinis meniu)**

Eiti į pagrindinį meniu.

#### **3. Ðaltinio pasirinkimo**

- DISC/POP-UP MENIU: Grojanti diską galėsite ieiti arba išeiti iš meniu.
- **RADIO:** Perjungti į FM radijo šaltinį.  $\bullet$
- **AUDIO SOURCE:** Pasirinkti audio įvesties šaltini.  $\bullet$

#### **4. TOP MENIU**

Patekti i pagrindini video disko meniu.

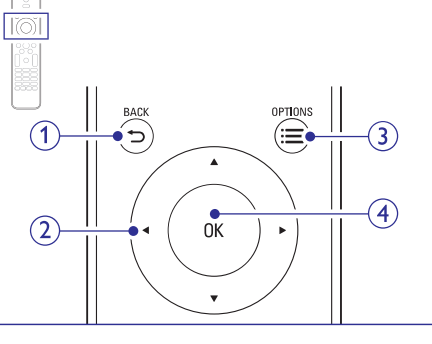

- **1. BACK (Atgal)**
	- Grižta i prieš tai buvusi meniu.  $\bullet$
	- Radijo režime, nuspauskite ir palaikykite nuspaudæ norëdami iðtrinti grojamà radijo stotá. -

## **2. Narðymo mygtukai**

- Meniu narðymas.  $\bullet$
- Radijo režime spauskite í kaire arba dešine. norëdami pradëti automatinæ paieðkà.  $\bullet$
- Radijo režime spauskite í viršu arba í apačia, norėdami reguliuoti dažnį.  $\bullet$

#### $3. \equiv$  OPTIONS

- Spauskite, norëdami pasirinkti daugiau grojimo nustatymų grojant diską ar USB atminties irenginio failus.  $\bullet$
- Radijo režime, nustatykite radijo stotj.  $\bullet$

## **4. OK**

Pasirinkimo patvirtinimas.

# **10. ISPĖJIMAS**

Šioje skiltyje rasite visa informacija, susijusia su legalumu bei prekiniais ženklais.

# **Atvirojo kodo programinë áranga**

Philips Electronics Singapore Pte Ltd pagal pareikalavimà gali pateikti pilnà programinës jrangos kodą, kuris yra apsaugotas autorinių teisių ir naudojamas tik ðiam produktui, nes pagal atitinkamas licencijas ðá kodà pateikti yra privaloma. Ðis pasiûlymas taikomas tris metus nuo ðio produkto isigijimo visiems, kurie gavo šia informacija. Norėdami gauti šaltinio koda, susisiekite su open.source@philips.com. Jeigu nenorite naudotis savo el. paðto adresu arba, jeigu negavote patvirtinimo el. paðtu per vienà savaitæ nuo užklausos, prašome parašyti i "Open Source Team, Philips Intellectual Property & Standards, P.O. Box 220, 5600 AE Eindhovenas, Nyderlandai ". Jeigu jūs negavote patvirtinimo, skirto jūsu laiškui, praðome paraðyti el. laiðkà aukðèiau nurodytu adresu. Atviro programinės įrangos kodo licencijų ir pareiðkimø tekstus rasite naudojimosi instrukcijose.

# **Prekiniai þenklai**

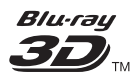

"Blu-ray 3D" ir "Blu-ray 3D" logotipas yra "Blu-ray Disc" asociacijos prekiniai ženklai.

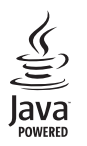

"Java" ir kiti "Java" prekiniai ženklai yra registruoti "Sun Microsystems, Inc.", esanèios Jungtinëse Amerikos Valstijose ir/arba kitose ðalyse, prekiniai ženklai.

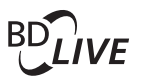

## **BONUS VIEW®**

"BD LIVE" ir "BONUSVIEW" yra "Blu-ray Disc" asociacijos prekiniai ženklai.

## **©dts**+no **Master Audio Essential**

Pagaminta pagal JAV Patentu licencija: 5,956,674; 5,974,380; 6,226,616; 6,487,535; 7,392,195; 7,272,567; 7,333,929; 7,212,872 bei kitus JAV bei pasaulyje iðduotus bei galiojanèius patentus. "DTS" bei "Simbolis" yra registruoti prekiniai ženklai, ir DTS-HD, ir DTS-HD Master Audio Essential, ir DTS logotipai yra DTS, Inc. prekiniai ženklai. Produktuose yra programinė įranga. © DTS, Inc. Visos Teisës Saugomos.

# **MDOLBY**

**TRUETE DIGITAL PLUS** 

Pagaminta pagal licencija iš "Dolby Laboratories". "Dolby" bei dvigubos-D simbolis yra "Dolby Laboratories" priklausantys prekybos ženklai.

# **... PROBLEMØ SPRENDIMAS**

 $\bullet$ Savo televizoriu periunkite i teisinga HDMI šaltini.

#### **Nepavyksta atsisiøsti filmo ið internetinës filmø parduotuvës.**

- $\bullet$ Jsitikinkite, kad namų kinas prie televizoriaus yra prijungtas HDMI jungtimi.
- $\bullet$ Jsitikinkite, kad SD atminties kortelė yra formatuota, kad joje yra pakankamai laisvos atminties filmo atsisiuntimui, ir kad pati kortelë yra SDHC 6 Klasës tipo.
- -Jsitikinkite, kad užmokėjote už filmo nuomą ir kad nuomos periodas dar yra nepasibaigæs.
- $\bullet$ Patikrinkite interneto ryšj. Naudokite laidine arba bevielę interneto jungtj.
- $\bullet$ Aplankykite filmų parduotuvės svetainę Internete, norëdami gauti daugiau informacijos.

# **Tinklas**

#### Bevielis ryšys nerandamas arba su trukdžiais.

- $\bullet$ Jsitikinkite, kad bevielis ryšys nėra trikdomas netoliese esanèiø mikrobangø krosneliø, DECT telefonu ar kitu bevieliu irenginiu, kurie yra Jûsø kaimynystëje.
- -Bevielio interneto tinklo maršrutizatoriu pastatykite ne toliau nei 5 metrai nuo namu kino.
- $\bullet$ Pasinaudokite USB jrenginiu kaip raktu prisijungti prie bevielio tinklo.
- $\bullet$ Jeigu bevielis tinklas neveikia tinkamai, pabandykite laidinę jungtj.

# **... JÛSØ NAMØ KINAS**

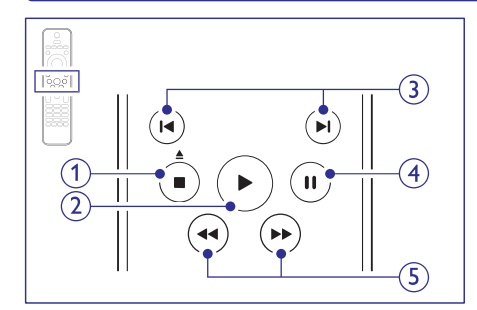

## **1. (Sustabdyti)/ (Iðimti/Atidaryti/Uþdaryti)**

- $\bullet$ Sustabdyti grojimà.
- $\bullet$ Spauskite ir nuspaudæ palaikykite trims sekundėms norėdami atidaryti ar uždaryti diskų skyrelį arba išimti diską.
- **2. (Groti)**

Pradėti groti arba vėl pratęsti grojimą.

#### **3. / (Buvæs/Sekantis)**

- $\bullet$ Pereiti prie buvusio arba sekanèio takelio, skyriaus ar failo.
- $\bullet$ Radijo režime, nustatytos radijo stoties pasirinkimas.
- **4. (Pauzë)** Laikinai sustabdyti grojimà.
- **5.**  $\blacktriangleleft$  /  $\blacktriangleright$  (Greitas sukimas pirmyn/atgal) Ieðkoti pirmyn arba atgal. Norëdami pakeisti ješkojimo greiti, kelis kartus spauskite ši mygtukà.

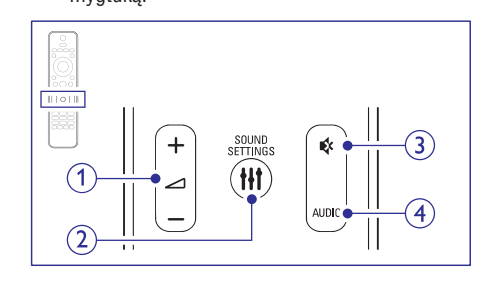

- **1. +/- (Garsumas)** Padidinti arba sumažinti garsumo lygj.
- **2. SOUND SETTINGS (Garso nustatymai)** leiti arba išeiti iš ivairiu garso nustatymu.

3. <sup>'(</sup>K (Garso užtildymas) Užtildyti arba sugrąžinti garsą.

### **4. AUDIO**

Audio kalbos arba kanalo pasirinkimas.

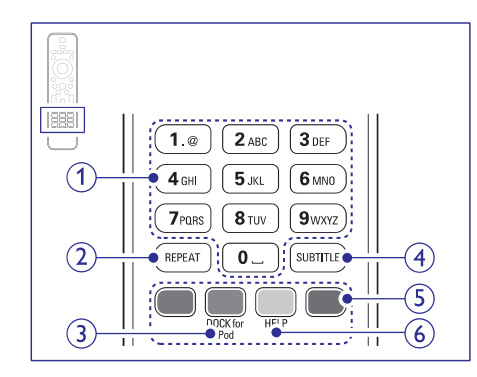

**1. Skaitiniai mygtukai** Jveskite raides arba skaičius (SMS žinutės simboliu ivedimo principas).

## **2. REPEAT**

Jjungti arba išjungti pakartojimo režimą.

- **3. DOCK for iPod** Perjungti j iPod/iPhone režima.
- **4. SUBTITLE** Pasirinkti subtitru kalba.
- **5. Spalvoti mygtukai** "Blu ray" diskø valdymas.
- **6. HELP** Eiti į namų kino pagalbos programą.

# **... JÛSØ NAMØ KINAS**

# **Pagrindinis jrenginys**

Šiame skyriuje mes apžvelgsime pagrindinį irengini.

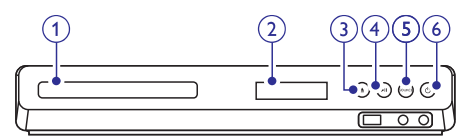

#### **1. Diskø skyrelis**

#### **2. Ekrano panelë**

- 3. ▲ (Atidaryti/uždaryti diskų skyrelį) Diskų skyrelio atidarymo/uždarymo mygtukas; diskø iðëmimo mygtukas.
- **4. (Groti/Laikinai stabdyti)** Pradeda, laikinai sustabdo arba grižta į grojimą.
- **5. SOURCE (Ðaltinis)** Namų kinui pasirinkite audio arba video šaltinį.
- **6.**  $\bigcirc$ (Budėjimo režimas-Įjungimas) Ájungia namø kino sistemà arba iðjungia á budėjimo režimą.

# **Sujungimo lizdai**

Šioje dalyje galite rasti informacija apie Jūsų namų kine esanèius sujungimo lizdus.

## **Priekyje esantys sujungimo lizdai**

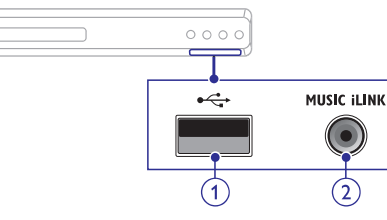

1.  $\leftarrow$  (USB)

Audio, video arba vaizdo ivedimo jungtis, skirta USB atminties irenginiui.

## **2. MUSIC iLINK**

Audio įvestis, skirta MP3 grotuvui prijungti.

## **Gale esantys lizdai (kairë pusë)**

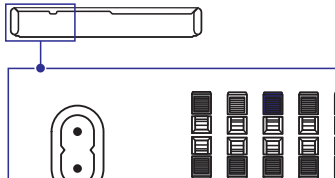

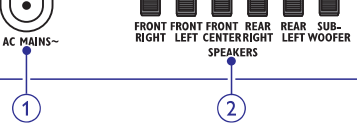

冒

**1. AC MAINS~** Maitinimo prijungimui.

#### **2. SPEAKERS**

Pateiktų garsiakalbių ir žemo dažnio garsiakalbio prijungimui.

## **Gale esantys lizdai (centras)**

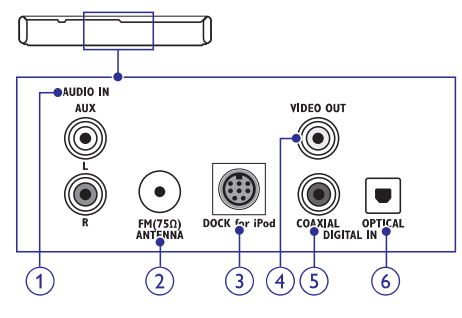

#### **1. AUDIO IN-AUX**

Televizoriaus arba kito analoginio irenginio analoginës audio iðvesties prijungimui.

#### **2. ANTENNA FM 75** -

Signalo ivestis iš antenos, kabelinės arba satelitinës antenos.

#### **3. DOCK for i Pod**

iPod/iPhone stotelës prijungimo jungtis. (Modelis: Philips DCK306x)

## **4. VIDEO OUT-VIDEO**

Televizoriaus kompozitinės video įvesties prijungimui.

## **5. DIGITA IN-COAXIAL**

Jungiamas prie bendraaðës garso iðvesties televizoriuje arba skaitmeniniame įrenginyje.

# **... PROBLEMØ SPRENDIMAS**

## **Grojimas**

## **Negroja diskas.**

- $\bullet$ Nuvalykite diskà.
- $\bullet$ Ásitikinkite, kad ðis produktas gali groti diskà (þiûrëkite skiltá "Media formatai").
- $\bullet$ Ásitikinkite, kad ðis produktas palaiko disko regiono kodà.
- $\bullet$ Ásitikinkite, kad DVD±RW arba DVD+-R diskai baigti jrašinėti.

#### **Negroja DivX failai.**

- Ásitikinkite, kad DivX failas yra koduotas pagal "Namu Kino Profili" su DivX kodavimo sistema.
- Ásitikinkite, kad DivX failas yra pilnas.

#### **DivX arba RMVB/RM subtitrai rodomi neteisingai.**

- $\bullet$ Jsitikinkite, kad subtitry failo pavadinimas atitinka filmo pavadinima (žiūrėkite skilti "Subtitrai").
- $\bullet$ Pasirinkite teisingą simbolių rinkinį.
	- **1)** Spauskite **E** OPTIONS (Nustatymai).
	- **2)** Pasirinkite **[Character Set].**
	- Pasirinkite jums tinkamą simbolių rinkinį. **3)**
	- 4) Spauskite OK.

#### **Nenuskaitomi USB árenginyje esantys duomenys.**

- $\bullet$ Ásitikinkite, kad USB turinio formatas yra tinkamas šiam irenginiui.
- $\bullet$ Ásitikinkite, kad USB árenginys suformatuotas su tokia pačia failų sistema, kurią palaiko namų kinas.

#### Televizoriuje rodomas užrašas **"No entry" arba "x".**

- Funkcija negalima.

## **Neveikia EasyLink funkcija.**

 $\bullet$ Jsitikinkite, kad namų kinas yra prijungtas prie Philips EasyLink televizoriaus ir kad jiungta EasyLink funkcija (žiūrėkite skilti "Easy link nustatymas (HDMI – CEC valdymas)").

#### **Ájungiant televizoriø ásijungia namø kinas.**

-Tai yra normalu, kai naudojatës Philips EasyLink (HDMI-CEC) funkcija. Norëdami, kad namø kinas veiktø nepriklausomai, iðjunkite EasyLink funkcijà.

#### **Nepavyksta patekti á "BD-Live" funkcijà.**

- Patikrinkite, ar namø kinas yra prijungtas prie interneto. Naudokite laidinæ arba bevielæ interneto jungti.
- $\bullet$ Patikrinkite, ar atlikti visi prijungimo prie tinklo nustatymai Naudokite laidinæ arba bevielæ interneto jungti.
- $\bullet$ Ásitikinkite, kad Blu-ray diskas palaiko "BD-Live" funkcijà.
- $\bullet$  lštrinkite atmintį.

#### **Vaizdo turinys (filmai arba nuotraukos), esantis iPod/iPhone, yra nerodomas televizoriuje.**

- Narðykite ir pasirinkite video bei nuotraukas ið savo iPod/iPhone. Grokite jas per savo televizoriau ekranà.
- -Isitikinkite, kad iPod/iPhone programinė iranga nebuvo pažeista ar nelegaliai modifikuota.

#### **Televizoriuje nerodomi paveikslëliai ið mano iPod/iPhone.**

- -Ásitikinkite, kad Jûsø televizorius prijungtas prie namu kino sistemos geltonu kompozitiniu laidu.
- $\bullet$ Perjunkite televizorių į **AV/VIDEO** šaltinį (atitinkantis geltonas kompozitinis laidas).
- $\bullet$ Spauskite grojimo mygtukà iPod ar iPhone jrenginyje, norėdami pradėti skaidrių peržiūrą.
- $\bullet$ Isitikinkite, kad iPod/iPhone programinė iranga nebuvo pažeista ar nelegaliai modifikuota.

## $3D$  vaizdas rodomas 2D režimu.

- Ásitikinkite, kad jûsø namø kinas prie jûsø 3D televizoriaus yra prijungtas HDMI jungtimi.
- $\bullet$ Jsitikinkite, kad Blu-ray 3D vaizdo nustatymas vra *iiungtas*.

**Grojant Blu-ray 3D vaizdas arba DivX formato vaizdas, apsaugotà nuo kopijavimo, televizoriaus ekrane matomas juodas vaizdas.**

-Jsitikinkite, kad namų kinas prie televizoriaus yra prijungtas HDMI jungtimi.

# **9. PROBLEMØ SPRENDIMAS**

# **Áspëjimas**

- Elektros iðkrovos tikimybë. Niekada nenuiminėkite įrenginį dengiančių dalių.

Jokiomis aplinkybëmis jûs neturëtumëte patys bandyti pataisyti jrenginio, nes taip pažeisite garantijos sutartį.

Jeigu jvyks gedimas, pirmiausia patikrinkite žemiau aprašytus punktus prieš nešdami irengini taisyti. Jeigu, sekant ðiais patarimais, jums nepavyksta pašalinti problemos, užregistruokite savo irengini ir gaukite visà pagalbà www.philips.com/support.

# **Pagrindinis irenginys**

#### **Neveikia ðio árenginio mygtukai.**

Kelioms minutėms atiunkite irenginį iš elektros tinklo, o po to vël prijunkite.  $\bullet$ 

# **Vaizdas**

#### **Nëra vaizdo.**

Ásitikinkite, kad pasirinkote teisingà vaizdo ávesties kanalà.  $\bullet$ 

#### **Televizoriuje nerodomas vaizdas naudojantis HDMI jungtimi.**

- Ásitikinkite, kad televizoriaus prijungimui prie namø kino naudojotës HDMI laidu. Kai kurie HDMI laidai yra netinkami nuotraukoms, 3D vaizdo žiūrėjimui ar "Deep Color" funkcijai.  $\bullet$
- Patikrinkite, ar HDMI laidas nėra pažeistas. Jei pažeistas, pakeiskite ji nauju laidu.  $\bullet$
- Spauskite **A** (**Pagrindinis meniu**), tuomet **731** nuotolinio valdymo pulte, norėdami grąžinti áprastà vaizdo rezoliucijà.  $\bullet$
- Pakeiskite HDMI vaizdo nustatymus arba palaukite 10 sekundžių, kol įvyks automatinis atsistatymas. -

#### **Diskas negroja aukðtos raiðkos (highdefinition) vaizdo.**

- Ásitikinkite, kad diske yra aukðtos raiðkos vaizdo turinys.  $\bullet$
- Ásitikinkite, kad televizorius palaiko aukðtos raiðkos vaizdà. -
- Televizoriaus prijungimui naudokite HDMI laidà. -

## **Garsas**

-

 $\bullet$ 

#### **Nëra garso ið namø kino garsiakalbiø.**

- Prijunkite televizoriu ir kitus irenginius prie televizoriaus, naudodamiesi garso laidu. Jums nereikës atskiros garso jungties kai:
	- Namø kinas ir televizorius yra sujungti **HDMI ARC** jungtimi, arba -
- Įrenginys yra prijungtas prie **HDMI IN** jungties, esančios jūsų televizoriuje.  $\bullet$
- Atlikite garso nustatymà prijungtiems irenginiams.  $\bullet$
- Atstatykite gamyklinius parametrus, iðjunkite ir vėl ijunkite savo namu kina.  $\bullet$
- Namø kine pakartotinai spauskite **SOURCE** mygtukà, norëdami pasirinkti tinkamà garso ivesti.  $\bullet$

#### **Netikslus garsas arba girdimas aidas.**

Jsitikinkite, kad televizoriaus garsas yra išjungtas arba sumažintas iki minimumo, jeigu leidžiate garsą naudodamiesi namų kinu.

#### **Garsas ir vaizdas nëra susinchronizuoti.**

- **1)** Spauskite **HI SOUND SETTINGS** (Garso nustatymai).
- Pakartotinai spauskite Narðymo mygtukus **2)** (į kairę/į dešinę) kol bus rodoma **AUD SYNC**, tuomet spauskite **OK**.
- **3)** Spauskite **Naršymo mygtukus** (į viršų/į apaèià), norëdami susinchronizuoti garsà su vaizdu.

### **6. DIGITAL IN-OPTICAL**

Jungiamas prie optinës audio iðvesties Televizoriuje arba skaitmeniniame irenginyje.

#### **Gale esantys lizdai (deðinë pusë)**

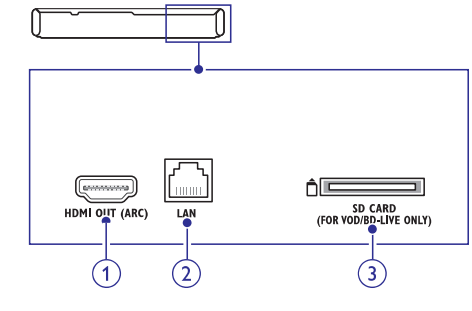

**1. HDMI OUT (ARC)** Jungiamas prie HDMI ivesties lizdo televizoriuje.

#### **2. LAN**

LAN ivesties lizdas, kuris yra naudojamas norint prijungti jrenginj prie greitaeigio modemo arba paskirstymo dežutės.

#### **3. SD CARD ( Negalimas Kinijoje)**

Lizdas, kuris yra skirtas SD kortelei. SD kortelë yra naudojama nuomojantis internetinius filmus ir naudojantis "BD-Live".

# **... JÛSØ NAMØ KINAS 4. JÛSØ NAMØ KINO PRIJUNGIMAS**

Ši skiltis padės jums prijungti jūsų namų kina prie Televizoriaus ir kitų irenginių bei atlikti reikiamus nustatymus.

Norėdami sužinoti daugiau apie elementarius namu kino priedu sujungimus, žiūrėkite greitos pradžios gidà. Norëdami iðsamesnio interaktyvaus gido, apsilankykite tinklapyje www.connectivityguide.philips.com.

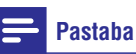

- -Norėdami identifikuoti produktą ir pažiūrėti maitinimo informacija, remkitės atspausdinta lentele, esančia jūsų įrenginio gale arba apaèioje.
- -Prieð atliekant ar keièiant bet kokius sujungimus, jsitikinkite, kad visi jrenginiai yra iðjungti ið rozetës.

# **Garsiakalbiai**

Laidai, išeinantys iš garsiakalbių, yra pažymėti skirtingomis spalvomis, kad Jums būtų lengviau juos sujungti. Norėdami sujungti namų kiną su garsiakalbiais, paprasčiausiai sujunkite vienodu spalvu laidus su atitinkamu spalvu lizdais.

Garsiakalbiu pastatymas turi ypatingai didele reikðmæ iðgaunant aukðèiausios kokybës erdvinio garso efektà.

Norėdami geriausių rezultatų, statykite savo garsiakalbius kaip nurodyta apačioje: jie turėtų būti atsukti i Jus ir pastatyti Jūsu ausu Ivgyje (kai esate atsisëdæs).

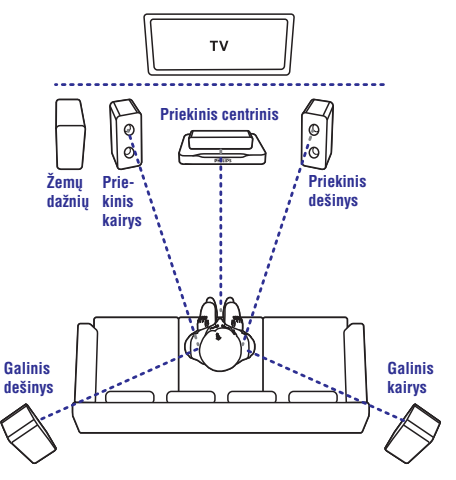

# **... JÛSØ NAMØ KINO PRIJUNGIMAS**

## **Pastaba**

 $\bullet$  Erdvinis garsas priklauso nuo daug veiksniø, tokiø kaip kambario forma bei dydis, sienų ir lubų tipas, langų ir atspindinčių paviršių bei garsiakalbių akustika. Pabandykite perstatyti garsiakalbius į įvairias kambario vietas, norëdami surasti optimalias vietas.

Sekite ðiomis bendromis nuorodomis, statydami garsiakalbius.

Sëdëjimo vieta: **1.** Tai yra jûsø klausymosi pozicijos centras.

Statykite centrini garsiakalbi tiesiai priešais **2. Priekinis centrinis garsiakalbis:**

sëdëjimo vietà, virð arba po televizoriumi.

#### **3. Priekinis kairys garsiakalbis ir Priekinis deðinys garsiakalbis:**

Statykite kairës ir deðinës pusës garsiakalbius priekyje, tokiu paèiu atstumu nuo klausymosi pozicijos kaip ir centrinį garsiakalbį ir statykite juos arkos forma, kad visi trys garsiakalbiai bûtø tokiu paèiu atstumu nuo klausymosi pozicijos.

**4. Galinis deðinys garsiakalbis ir Galinis kairys garsiakalbis:**

Statykite ðiuos garsiakalbius atitinkamai kairëje ir deðinëje pusëje. Jie gali bûti statomi vienoje linijoje klausymosi pozicijos atžvilgiu arba truputį už klausymosi pozicijos.

#### 5. Žemu dažniu garsiakalbis:

Žemų dažnių garsiakalbį statykite kairėje arba deðinëje televizoriaus pusëje bent vieno metro atstumu nuo jo. Palikite bent 10 centimetry tarpà tarp garsiakalbio ir sienos.

## **Prijungimas prie televizoriaus**

Prijunkite savo namų kiną prie televizoriaus, norėdami žiūrėti video. Naudodamiesi namu kino garsiakalbiais galėsite klausytis TV programu. Naudokitës geriausia imanoma jungtimi, kuri tinka jûsø namø kinui ir televizoriui.

## **1 Pasirinkimas: Televizoriaus prijungimas per HDMI (ARC) jungtá**

#### **Geriausia vaizdo kokybë**

Jûsø namø kinas palaiko 1.4 – "Audio Return Channel" (ARC) HDMI versijà. Jei jûsø televizorius yra suderinamas su HDMI ARC jungtimi, savo televizoriaus garsa galësite girdëti per namu kina naudodamiesi vienu HDMI laidu.

Su HDMI ARC jums nereikės papildomu garso laidu. jeigu norësite girdëti televizoriaus garsa per namu kino garsiakalbius.

- **1.** Naudodamiesi HDMI laidu sujunkite **HDMI OUT (ARC)** lizdą, esantį jūsų namų kine, su **HDMI ARC** lizdu, esančiu jūsų televizoriuje.
	- **HDMI ARC** jungtis televizoriuje gali būti pavadinta ir kitaip. Norėdami sužinoti daugiau informacijos apie televizoriaus jungtis, remkitës televizoriaus naudojimosi instrukcijomis.  $\bullet$
- **2.** Televizoriuje įjunkite HDMI-CEC funkciją. Norėdami sužinoti daugiau, remkitės televizoriaus naudojimosi instrukcijomis.
	- Jeigu garsas automatiðkai negrojamas per namu kina, nustatykite garso grojima rankiniu būdu (žiūrėkite skiltį "Nustatykite garsą" skiltyje).  $\bullet$

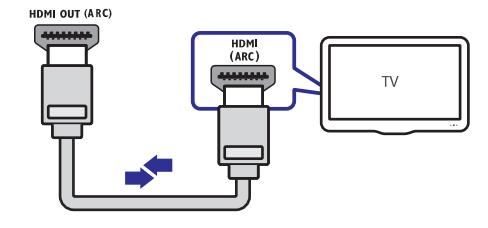

# **... TECHNINIAI DUOMENYS**

#### **Garsas**

- $\bullet$ S/PDIF Skaitmeninė garso įvestis:
	- $\bullet$ Bendraaðis: IEC 60958-3
	- $\bullet$ Optinis: TOSLINK
- Dažnis:

 $\bullet$ 

- $\bullet$ MP3: 32 kHz, 44.1 kHz, 48 kHz
- $\bullet$ WMA: 44.1 kHz, 48 kHz
- $\bullet$ Pastovus bitu dažnis:
	- $\bullet$ MP3: 32 kbps – 320 kbps
	- WMA: 48 kbps – 192 kbps

### **Radijas**

- $\bullet$ Diapazonas:
	- $\bullet$ Europa/Rusija/Kinija: FM 87.5-108 MHz (50 kHz)
	- $\bullet$ Azija/Pietø Amerika: FM 87.5-108 MHz (50/100 kHz)
- $\bullet$ Reagavimo í triukšma santykis: FM > 45 dB
- $\bullet$ Dažnis: FM 180 Hz-12.5 kHz / ±3 dB

## **USB**

- Tinkamumas: Greitaeigis USB (2.0)
- $\bullet$ Palaikoma klasë: USB Mass Storage Class (MSC)
- $\bullet$ Failø sistema: FAT16, FAT32, NTFS
- $\bullet$ Didžiausia palaikoma atmintis: < 160 GB

## **Pagrindinis irenginys**

- $\bullet$ Elektros energijos tiekimas:
	- Europa/Kinija/Rusija/Indija: 220-240 V~, 50 Hz
	- $\bullet$ Pietø Amerika/Azija: 110-240 V~, 50-60 Hz
- $\bullet$ Elektros energijos suvartojimas: 110 W
- -Elektros energijos suvartojimas budëjimo režime:  $0.9 W - 0.5 W$
- $\bullet$ Iðmatavimai (P x A x G): 360 x 58 x 325 mm
- $\bullet$ Svoris: 2.4 kg

## Žemųjų dažnių garsiakalbis

- $\bullet$ Bendra iðvesties galia: 100W RMS (30% THD)
- -Varža: 4 ohm
- -Garsiakalbiø valdikliai: 133 mm (5.25") woofer
- -Iðmatavimai (P x A x G): 160 x 267.5 x 265 mm
- Svoris: 2.61 kg

## **Garsiakalbiai**

 $\bullet$ 

#### **Centrinis garsiakalbis:**

- $\bullet$ Bendra iðvesties galia: 100 W RMS (30% THD)
- $\bullet$ Garsiakalbiu varža: 4 ohm
- $\bullet$ Garsiakalbiø valdikliai: 1 x 63.5 mm (2.5") garsiakalbiai
- $\bullet$ Iðmatavimai (P x A x G): 160 x 85 x 95 mm
- $\bullet$ Svoris: 0.26 kg

## **Priekiniai/galiniai garsiakalbiai:**

- $\bullet$ Bendra išvesties galia: 4 x 100 W RMS (30%) THD)
- $\bullet$ Garsiakalbių varža: 4 ohm
- $\bullet$ Garsiakalbių valdikliai: 1 x 63.5 mm (2.5") garsiakalbiai
- $\bullet$ Iðmatavimai (P x A x G):
	- $\bullet$ Garsiakalbiai: 85 x 160 x 95 mm
	- -Aukðtieji garsiakalbiai: 240 x 1007 x 240 mm
- Svoris:

 $\bullet$ 

- $\bullet$ Garsiakalbiai: 0.34 kg/kiekvienas
- $\bullet$ Aukðtieji garsiakalbiai: 1.57 kg/kiekvienas

#### **Nuotolinio valdymo pulto baterijos**

- 2 x AAA-R03-1.5 V

#### **Lazeris**

- Lazerio tipas (Diodas): InGaN/AIGaN (BD), AIGaInP (DVD/CD)
- $\bullet$ Bangos ilgis: 405 +7 nm/-7 nm (BD), 655 +10 nm/-10 nm (DVD), 790 +10 nm/-20 nm (CD)
- -Iðvesties galia (maksimali): 20 mW (BD), 6 mW (DVD), 7 mW (CD)

# **... TECHNINIAI DUOMENYS**

#### **.avi failai su AVI turiniu**

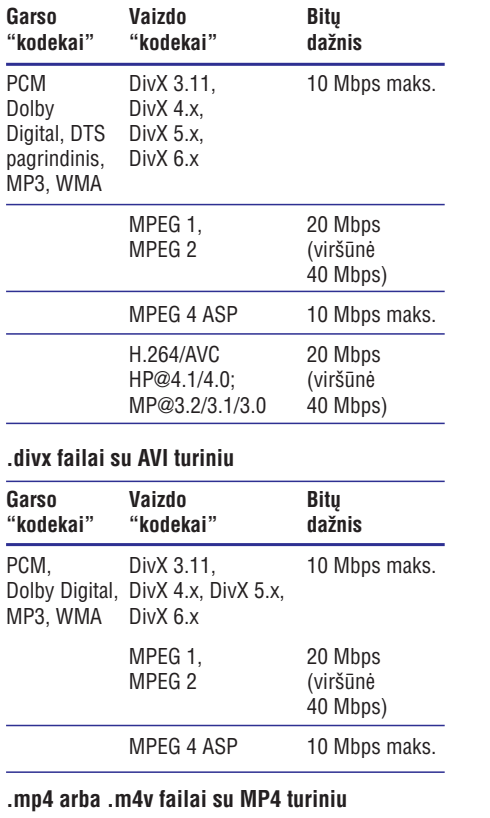

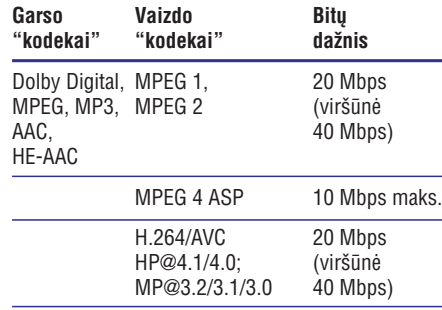

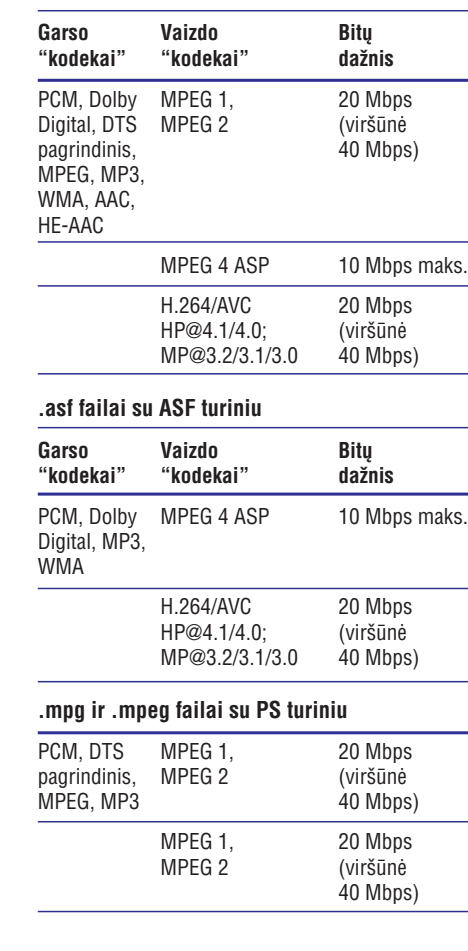

**.mkv failai su MKV turiniu**

## **Stiprintuvas**

- Bendra iðvesties galia: 600W RMS (30% THD)  $\bullet$
- Dažnis: 20 Hz 20 kHz / + 3dB  $\bullet$
- Reagavimo į triukšmą santykis: > 65 dB (CCIR) / (A-weighted)  $\bullet$
- Jvesties jautrumas:
- $\bullet$  AUX: 2 V
- Music iLink: 1V  $\bullet$

## **Vaizdas**

-

- Signalo sistema: PAL / NTSC -
- HDMI iðvestis: 480i/576i, 480p/576/, 720p, 1080i, 1080p, 1080p24 -

# **... JÛSØ NAMØ KINO PRIJUNGIMAS**

## **2 Pasirinkimas: Televizoriaus prijungimas per standartinæ HDMI jungtá**

#### **Geriausia vaizdo kokybë**

Jei jûsø namø kinas nepalaiko HDMI ARC sujungimo, prijunkite savo namu kina prie televizoriaus naudodamiesi standartinė HDMI jungti.

- **1.** Naudodamiesi HDMI laidu sujunkite **HDMI OUT (ARC)** lizdą, esantį jūsų namų kine, su **HDMI** lizdu, esanèiu jûsø televizoriuje.
- **2.** Norėdami, kad televizoriaus garsas būtų grojamas per namų kiną, prijunkite papildomą garso laida žiūrėkite skiltį ("Prijunkite garsą iš televizoriaus arba kitu prietaisu").
- **3.** Televizoriuje įjunkite HDMI-CEC funkciją. Norėdami sužinoti daugiau, remkitės televizoriaus naudojimosi instrukcijomis.
	- Jei Jûs negalite girdëti televizoriaus per savo namų kiną, atlikite garso nustatymus rankiniu bûdu (plaèiau "Nustatykite garsą").

# **Pastaba**

-Naudokitës HDMI/DVI adapteriu, jeigu jûsø televizoriuje yra tik DVI jungtis/lizdas. Tačiau tai gali sumažinti kai kurių funkcijų skaičiu.

#### HDML OUT

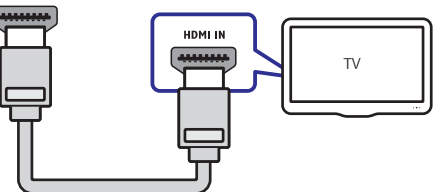

## **3 Pasirinkimas: Televizoriaus prijungimas per kompozitinæ video jungtá**

#### **Áprasta video kokybë**

Jeigu jûsø televizoriuje nëra HDMI jungties, prijunkite namu kina prie televizoriaus naudodamiesi kompozitine jungtimi. Kompozitinë jungtis nepalaiko aukðtos raiðkos vaizdo.

- **1.** Naudodamiesi kompozitiniu video laidu sujunkite **VIDEO** lizdą, esantį jūsų namų kine, su kompozitiniu **VIDEO IN** lizdu, esančiu jūsų televizoriuje.
	- Kompozitinë video jungtis gali bûti pažymėta kaip **AV IN, COMPOSITE** arba **BASEBAND.** -
- **2.** Norėdami, kad televizoriaus garsas būtų grojamas per namų kiną, prijunkite papildomą audio laida (žiūrėkite skiltį "Prijunkite garsą iš televizoriaus arba kitu prietaisu").
- **3.** Kai norite žiūrėti televizijos programas, pakartotinai spauskite **SOURCE** mygtuką ir pasirinkite tinkama audio ivesti.
- **4.** Norėdami žiūrėti video, perjunkite savo televizorių į tinkamą video išvestį. Norėdami sužinoti kaip tai atlikti, skaitykite savo televizoriaus vartotojo vadovà (instrukcijà).

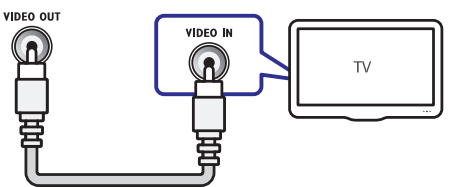

# **Prijunkite garsà ið Televizoriaus arba kitø prietaisø**

Grokite garsą iš televizoriaus ir kitų įrenginių per namu kino garsiakalbius. Naudokitės geriausia ámanoma jungtimi, kuri tinka Jûsø namø kinui, televizoriui ir kitiems įrenginiams.

#### $\equiv$ **Pastaba**

- -Audio sujungimai ðioje naudojimosi instrukcijose yra tik rekomendacijos. Galite naudotis ir kitais sujungimais.
- Kai Jūsu namu kinas ir televizorius yra sujungti **HDMI ARC** jungtimi, audio sujungimai nëra bûtini.

# **... JÛSØ NAMØ KINO PRIJUNGIMAS**

## **1 Pasirinkimas: Garso prijungimas per** skaitmenin*j* optinj laidą

#### **Geriausia garso kokybë**

- **1.** Naudodamiesi optiniu laidu sujunkite **OPTICAL** lizdą, esantį Jūsų namų kine, su **OPTICAL OUT** lizdu, esanèiu televizoriuje.
	- pažymėtas **SPDIF** arba **SPDIF OUT**. Skaitmeninis optinis lizdas gali bûti  $\bullet$

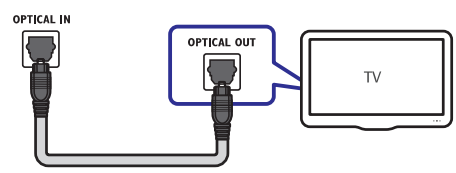

## **2 Pasirinkimas: Garso prijungimas per skaitmeniná bendraaðá laidà**

#### **Gera garso kokybë**

- **1.** Naudodamiesi bendraaðiu laidu sujunkite **COAXIAL** lizdą, esantį savo namų kine, su **COAXIAL /DIGITAL OUT** lizdu, esanèiu televizoriuje.
	- pažymėta **DIGITAL AUDIO OUT**. Skaitmeninė optinė jungtis gali būti -

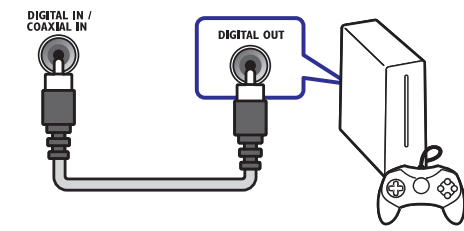

## **3 Pasirinkimas: Garso prijungimas per analoginius audio laidus**

#### **Áprasta garso kokybë**

**1.** Naudodamiesi analoginiu laidu sujunkite **AUX** lizdus, esančius Jūsų namų kine, su **AUDIO OUT** lizdais, esanèiais televizoriuje.

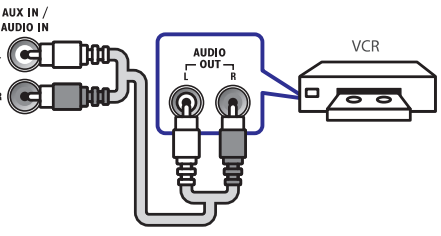

# **Garsiakalbiø nustatymas**

Norëdami mëgautis geriausiu erdviniu garsu, nustatykite savo namø kino garsiakalbius rankiniu bûdu.

## **Prieð pradedant**

Atlikite visus reikiamus sujungimus, kurie yra nurodyti Greitos pradžios gide. Tuomet perjunkite savo televizorių į tinkamą Jūsų namų kinui šaltinį.

- **1.** Spauskite **A** (**Pagrindinis meniu**).
- **2.** Pasirinkite **[Setup]** ir tuomet paspauskite **OK**.
- **3.** Pasirinkite [**Audio**] > [Speaker Setup].
- **4.** Áveskite kiekvieno garsiakalbio atstumus. Tuomet klausykite ir nustatykite geriausiai Jums tinkanèius garso lygius. Eksperimentuokite keisdami garsiakalbių vietas ir raskite geriausià kombinacijà norimam garsui.

# **8. TECHNINIAI DUOMENYS**

#### $\equiv$ **Pastaba**

-Techniniai duomenys gali būti keičiami be iðankstinio perspëjimo.

## **Regiono kodai**

Rûðies lentelë, esanti namø kino gale arba apaèioje, rodo, kuriam regionui yra pritaikytas šis irenginys.

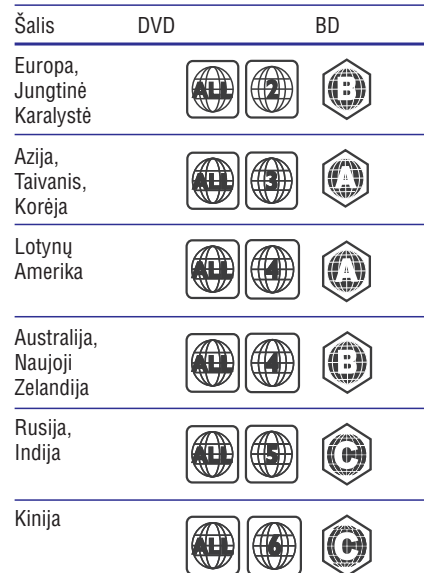

#### **Media formatai**

- AVCHD, BD, BD-R/ BD-RE, BD-Video, DVD-- Video, DVD+R/+RW, DVD-R/-RW, DVD+R/-R DL, CD-R/CD-RW, Audio CD, Video CD/SVCD, Nuotraukø (paveikslëliø) failai, MP3 media, WMA media, DivX Plus HD media, USB jrenginiai
- RMVB (Pasiekiamas tik Azijoje bei Kinijoje)  $\bullet$

## **Failø formatai**

- Audio: .aac, .mka, .mp3, .wma, .wav, .mp4, .m4a
- Video:  $\bullet$ 
	- .avi, .divx, .mp4, .mkv, .asf, .mpg, .mpeg,  $\bullet$
	- .wmv, .rmvb, .rm (Pasiekiamas tik Azijoje bei Kinijoje)  $\bullet$

Nuotraukos: .jpg, .jpeg, .gif, .png -

### **Audio formatai**

Jûsø namø kinas palaiko ðiuos audio failø formatus.

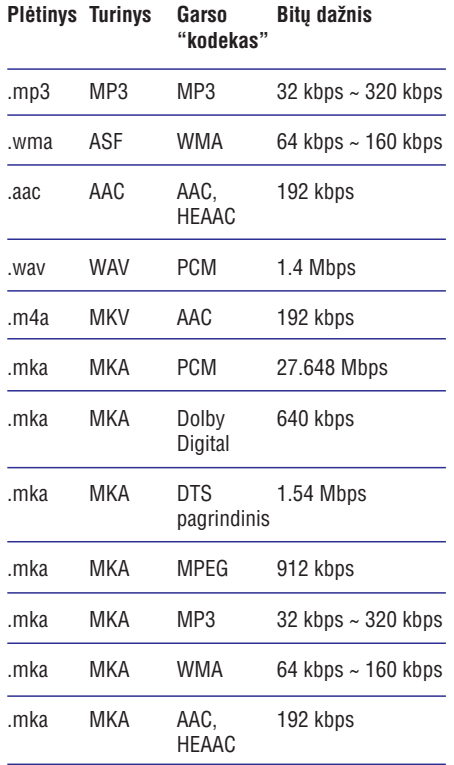

## **Vaizdo formatai**

Jeigu Jūs turite aukštos raiškos televizorių, Jūsų namų kinas jums leidžia groti vaizdo failus su tokiais duomenimis:

- Rezoliucija: 1920 x 1080 pikseliø -
- Kadrų dažnis:  $6 \sim 30$  kadrų per sekunde.  $\bullet$

# **… PROGRAMINĖS IRANGOS ATNAUJINIMAS**

# **Atnaujinti programinæ árangà Internetu**

- **1.** Savo namų kiną prijunkite prie namų tinklo su didelės spartos internetu (žiūrėkite "Kompiuteriai ir internetas").
- **2.** Spauskite <del>A</del> (**Pagrindinis meniu**)
- **3.** Spauskite **[Setup]**, tuomet spauskite **OK**.
- **4. [Advanced] > [Software Update] >** Pasirinkite **[Network]** .
	- Jeigu randama naujesnë programinës jrangos versija, jūsų bus klausiama, ar pradëti, ar atðaukti atnaujinimà.  $\mapsto$
- **5.** Sekite televizoriuje rodomomis instrukcijomis, norëdami patvirtinti atnaujinimà.
	- Kai atnaujinimas baigtas, namų kinas automatiškai išsijungs ir vėl įsijungs. Jeigu ne, atiunkite maitinimo laida kelioms sekundėms ir vėl ji prijunkite.  $\mapsto$

# **Atnaujinkite namø kino elektroninæ pagalbà**

Jei esama elektroninës namu kino pagalbos versija yra senesnë nei www.philips.com/support svetainėje, parsisiuskite naujaja pagalbos versija ir jrašykite ja į savo įrenginį (žiūrėti "Patikrinti programinės įrangos versiją").

#### **Ko Jums prireiks:**

- USB árenginio su 35MB laisvos atminties. USB árenginys turi palaikyti FAT arba NTFS formatà. Nesinaudokite USB kietuoju disku.  $\bullet$
- Kompiuterio su prieiga prie Interneto.  $\bullet$
- Archyvavimo programos, kuri palaiko ZIP failø formatà.  $\bullet$

## **1 Þingsnis: Atsisiøskite naujausià programinæ árangà**

- **1.** USB įrenginį prijunkite prie kompiuterio.
- **2.** Savo naršyklėje nueikite į tinklapį www.philips.com/support.
- **3.** Philips klientų aptarnavimo tinklapyje raskite **User Manual** (vartotojo vadovai), toliau **Upgrade Software** (vartotojo vadovų savo produktà ir spauskite ant User manuals atnaujinimo programinė įranga).<br>← Degalbes straujinims resite
	- Pagalbos atnaujinima rasite "zip" faile.
- **4.** "Zip" failą išsaugokite pagrindinėje USB jrenginio direktorijoje.
- **5.** Pasinaudokite archyvavimo programa, norëdami iðarchyvuoti failà pagrindinëje USB irenginio direktorijoje.
	- **UPG\_ALL** kataloge. "xxxx" yra Jūsų namų Failas, pavadinimu "HTSxxxxxeDFU.zip" yra išskleidžiamas Jūsu USB irenginyje kino modeliu numeris.  $\mapsto$
- **6.** Atjunkite USB įrenginį nuo savo kompiuterio.

## **2 Þingsnis: Atnaujinkite programinæ árangà**

## **Atsargiai**

- $\bullet$ Atnaujinimo metu neišjunkite savo namu kino ar neiðtraukite ið jo USB atminties irenginio.
- **1.** Prie savo namų kino prijunkite USB įrenginį, į kuri parsiuntėte naujausia versija.
	- Prieš prijungiant USB jrenginį prie savo namų kino, įsitikinkite, kad diskų skyrelyje nėra disko, o disku skyrelis yra uždarytas.  $\bullet$
- **2.** Pasirinkite **A** (**Pagrindinis meniu**).
- **3.** Nuotolinio valdymo pulte spauskite **338**.
- **4.** Sekite ekrane rodomomis instrukcijomis, norëdami patvirtinti atnaujinimà.
- **5.** Atjunkite USB įrenginį nuo savo kompiuterio.

# **... JÛSØ NAMØ KINO PRIJUNGIMAS**

# **EasyLink nustatymas (HDMI-CEC valdymas)**

Jûsø namø kino sistema palaiko Philips EasyLink sistemà, kuri naudoja HDMI CEC protokolà. EasyLink sistema palaikantys irenginiai yra prijungiami naudojant HDMI jungtis ir gali bûti valdomi vienu nuotolinio valdymo pultu.

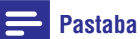

- -Priklausomai nuo gamintojo, HDMI-CEC gali būti vadinamas įvairiais pavadinimais. Norëdami gauti informacijos apie Jûsø jrenginį, skaitykite vartotojų vadovą arba instrukcijas.
- $\ddot{\phantom{a}}$ Philips negali garantuoti ðimtaprocentinio suderinamumo su visais HDMI CEC suderinamais irenginiais.

#### **Prieð pradedant:**

- Prijunkite savo namu kina prie HDMI-CEC suderinamo įrenginio HDMI laidu.  $\bullet$
- Atlikite visus reikiamus sujungimus, kurie yra nurodyti Greitos pradžios gide. Tuomet jjunkite savo televizoriuje tinkama šaltini.  $\bullet$

## **EasyLink ájungimas**

- **1.** Spauskite **A** (**Pagrindinis meniu**).
- **2.** Pasirinkite [**Setup**] ir tuomet paspauskite **OK**.
- **3.** Pasirinkite [**EasyLink] > [EasyLink] > [On]**.
- Savo televizoriuje bei kituose prijungtuose **4.** jrenginiuose jjunkite HDMI-CEC valdyma. Daugiau informacijos rasite televizoriaus bei kitų įrenginių vartotojų gide arba instrukcijose.
	- Savo televizoriuje pasirinkti garso išvesti i "Amplifier" (liet. stiprintuvas). Paprastai tai reikia pasirinkti vietoje įprastinių TV garsiakalbių išvesties. Daugiau informacijos rasite savo televizoriaus vartotojo gide arba instrukcijose. -

## **EasyLink valdymas**

Naudodami EasyLink funkcijà, Jûs galite valdyti namų kiną ir kitus prijungtus HDMI-CEC įrenginius su vienu nuotolinio valdymo pultu.

(Grojimas vienu prisilietimu): **[One-touch play]** kai diskų skyrelyje bus įdėtas video diskas, spauskite ir pažadinkite televizorių iš  $\bullet$ 

budėjimo režimo. Tuomet grokite diska.

- **[One-touch Standby]** (Išjungimas į budėjimo režimą vienu prisilietimu): kai ši funkcija jungta, namu kinas reaguos ir í kitu HDMI-CEC jrenginių nuotolinio valdymo pultų siunčiamas komandas jeiti i budėjimo režima. -
- **[System Audio Control]** (Sistemos garso valdymas): kai grojate irengini, kurio garso išvestis yra nukreipta í ši namu kina, pastarasis automatiškai persijungia i atitinkama garso šaltini.  $\bullet$
- **[Audio Input Mapping]** (Garso įvesčių priskyrimas): kai prie namu kino prijungiate nauja irengini, priskirkite ji prie garso ivesties lizdo (žiūrėkite skiltį "Garso įvesties nustatymas").  $\bullet$

## **Pastaba**

-Norëdami pakeisti EasyLink nustatymus, spauskite , **(Pagrininis meniu)** pasirinkite **[ Setup] > [EasyLink Setup]**.

## **Garso ávesties nustatymas**

Jei per savo namų kiną negalite girdėti garso iš prijungtu irenginiu, patikrinkite ar visi irenginiai palaiko "EasyLink" funkcija (žiūrėkite skilti "EasyLink" jiungimas psl. 12). Tuomet atlikite prijungtų garso įrenginių ir savo namu kino nustatymà.

- **1.** Spauskite **A** (**Pagrindinis meniu**).
- **2.** Pasirinkite **[Setup]**, tuomet spauskite **OK**.
- Pasirinkite **3. [EasyLink] > [System Audio** . **Control] > [On]**
	- Norëdami garsà girdëti ið televizoriaus garsiakalbių, pasirinkite **[Off]** ir praleiskite šiuos žingsnelius.  $\bullet$
- **4.** Pasirinkite **[EasyLink] > [Audio Input** . **Mapping]**
- Sekite ekrane rodomomis instrukcijomis, **5.** norëdami atlikti prijungto irenginio garso nustatymà.
	- Jeigu savo namu kina prijungëte prie televizoriaus naudodamiesi HDMI ARC jungtimi įsitikinkite, jog televizoriaus audio išvestis yra prijungta prie ARC įvesties Jûsø namø kine.  $\bullet$

# **... JÛSØ NAMØ KINO PRIJUNGIMAS**

# **Kompiuteriai ir internetas**

Prijunkite savo namu kina prie tinklo marðrutizatoriaus laidine arba beviele jungtimi ir mëgaukitës:

- Multimedia turiniu, transliuojamu tiesiai iš Jūsu kompiuterio (žiūrėkite skiltį "Kompiuterio narðymas per DLNA").  $\bullet$
- Valdymu savo iðmaniaisiais telefonais.  $\bullet$
- Net TV (nepasiekiamas Kinijoje) (žiūrėkite skilti "Net TV narðymas"). -
- Programinės įrangos atnaujinimu (žiūrėkite skilti "Atnaujinti programine iranga internetu").  $\bullet$

## **Áspëjimas**

-Susipažinkite su tinklo paskirstymo dėžutės, media serverio programinės árangos bei tinklo veikimo principais prieð bandant prijungti namų kiną prie kompiuterinio tinklo. Jeigu reikia, perskaitykite dokumentacijà, kuri buvo gauta kartu su tinklo komponentais. Philips nėra atsakinga už duomenų praradimą ar sugadinimà.

## **Prieð pradedant**

- "Net TV" atnaujinimams: isitikinkite, jog tinklo marðrutizatorius turi priëjimà prie interneto su didelës spartos prieiga bei yra iðjungtos visos ugniasienës bei kitokios apsaugos programos.  $\bullet$
- Atlikite visus reikiamus nustatymus, kurie yra aprašyti Greitos pradžios gide. Tuomet perjunkite savo televizoriu i reikiama namu kino šaltini.  $\bullet$

## **Interneto prijungimas laidine jungtimi**

#### **Ko jums prireiks:**

- Internetinio laido (RJ45 laidas).  $\bullet$
- Interneto paskirstymo dežutės (su DHCP funkcija).  $\bullet$

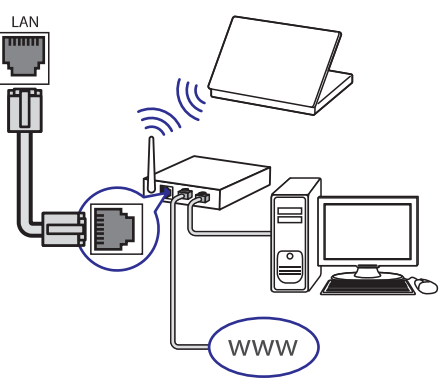

- Naudodamiesi interneto kabeliu prijunkite **1.** maršrutizatoriu prie namu kine esančio LAN sujungimo lizdo.
- **2.** Spauskite **A** (**Pagrindinis meniu**).
- **3.** Pasirinkite **[Setup]**, tuomet spauskite **OK**.
- Pasirinkite **4. [Network] > [Network Installation]** . **> [Wired (Ethernet)]**
- **5.** Sekite instrukcijomis, kurios yra rodomos Jūsų televizoriuje, norëdami pabaigti nustatymà.
	- Jeigu prisijungti nepavyko, pasirinkite [Retry], tuomet spauskite OK.  $\bullet$
- **6.** Pasirinkite [Finish], tuomet spauskite OK, norëdami iðeiti.
	- Norėdami peržiūrėti interneto nustatymus, pasirinkite **[Setup] > [Network] > [View** . **network settings]**  $\bullet$

#### **Pavadinimo namø kinui suteikimas**

Pervadinkite savo namu kina, kad galëtumëte lengviau jí rasti savo namu tinkle.

- **1.** Spauskite  $\bigstar$  **(Pagrindinis meniu)**.
- **2.** Pasirinkite **[Setup]**, tuomet spauskite **OK**.
- **3.** Pasirinkite [Network] > [Name your Product:].
- **4. Spauskite Raidinius/skaitinius mygtukus** ir jveskite norima pavadinima.
- **5.** Pasirinkite [Done] ir spauskite OK, norėdami iðeiti.

# **7. PROGRAMINĖS IRANGOS ATNAUJINIMAS**

Reguliariai atnaujindami savo namu kino programinę įrangą galėsite naudotis visomis geriausiomis Philips funkcijomis ir paslaugomis.

Norėdami patikrinti, ar nėra naujų atnaujinimų. palyginkite savo namu kino programinės irangos versija su naujausia programinės įrangos versija Philips tinklapyje adresu www.philips.com/support. Jei Jûsø turime versija yra senesnë nei interneto svetainėje siūloma versija, atnaujinkite savo namų kino sistemà.

# **Pastaba**

 $\bullet$ Nejdiekite senesnės versijos negu yra Jūsų namu kino sistemoje. Philips neatsako už jokias problemas, sukeltas senesnës versijos irašymo i Jūsu namu kina.

# **Patikrinti programinės irangos versijà**

Patikrinkite Jūsu namu kine esančia programine versijà.

- Pasirinkite **1. (Pagrindinis meniu).**
- **2.** Pasirinkite **[Setup]**, tuomet spauskite **OK**.
- Pasirinkite **3. [Advanced] > [Version** . **Information]**
	- Rodoma programinės irangos versija.  $\mapsto$
	- Paskutiniai du skaitmenys rodo esamà elektroninës pagalbos versija Jūsu namu kine. Pvz. jei esama programinės įrangos versija yra "Subsystem SW:35-00-00-05", "05" parodo dabartinę esamą Jūsų namų kino elektroninës pagalbos versijà.  $\bullet$

# **Atnaujinti programinæ árangà naudojantis USB árenginiu**

#### **Ko Jums prireiks:**

- USB įrenginio su 75MB laisvos atminties. USB jrenginys turi palaikyti FAT arba NTFS formatą. Nesinaudokite USB kietuoju disku.
- Kompiuterio su prieiga prie Interneto.  $\bullet$
- Archyvavimo programos, kuri palaiko ZIP failø formatà. -

## **1 Þingsnis: Atsisiøskite naujausià programinæ árangà**

- **1.** USB įrenginį prijunkite prie kompiuterio.
- **2.** Savo naršyklėje nueikite į tinklapį www.philips.com/support.
- **3.** Philips klientų aptarnavimo tinklapyje raskite savo produktà ir spauskite ant **Software and** . **drivers**
	- Pagalbos atnaujinima rasite "zip" faile.  $\mapsto$
- **4.** "Zip" failą išsaugokite pagrindinėje USB *irenginio direktorijoje.*
- Pasinaudokite archyvavimo programa, **5.** norëdami iðarchyvuoti failà pagrindinëje USB irenginio direktorijoje.
	- nenginio anektorijoje.<br>└**→** Jūsų USB įrenginyje sukuriamas **UPG\_ALL** katalogas, o jame iðarchyvuojami failai.
- **6.** Atjunkite USB įrenginį nuo savo kompiuterio.

## **2 Þingsnis: Atnaujinkite programinæ árangà**

# **Atsargiai**

- -Atnaujinimo metu neišjunkite savo namu kino ar neiðtraukite ið jo USB atminties irenginio.
- **1.** Prie savo namų kino prijunkite USB įrenginį, į kuri parsiuntėte naujausia versija.
	- Prieš prijungiant USB įrenginį prie savo namų kino, įsitikinkite, kad diskų skyrelyje nėra disko, o diskų skyrelis yra uždarytas.
- Pasirinkite . **2. (Pagrindinis meniu)**
- **3.** Pasirinkite **[Setup]**, tuomet spauskite **OK**.
- Pasirinkite **4. [Advanced] > [Software update] >** . **[USB]**
- Sekite ekrane rodomomis instrukcijomis, **5.** norëdami patvirtinti atnaujinimà.
	- Kai programinės įrangos atnaujinimas yra baigtas, namu kinas automatiškai išsijungs ir ísijungs. Jeigu taip nejvyksta, atjunkite elektros energijos tiekimo laidà, palaukite kelias sekundes ir vėl ji prijunkite.  $\mapsto$

# **… NUSTATYMØ PAKEITIMAS**

## **Energijos taupymas**

- **1.** Pasirinkite **A** (**Pagrindinis meniu**).
- **2.** Pasirinkite **[Setup]**, tuomet spauskite **OK**.
- **3.** Pasirinkite **[Preference],** tuomet spauskite **OK**.
- **4. Naudokitės <b>Naršymo mygtukais** ir spausdami **OK** atlikite įvairius pakeitimus:
	- **[Screen Saver]:** kai 10 minučių neatliekami jokie veiksmai, namų kino ekrane isijungs ekrano užsklanda.
	- **[Auto Standby]:** įjunkite automatinį perėjima į budėjimo režima kai namų kine yra idėtas diskas ar USB ir 30 minučių neatliekami jokie veiksmai.  $\bullet$
	- **[Sleep Timer]:** nustatykite laikmatį, kuris po nustatyto laiko išjungs jūsų namų kiną į budėjimo režima. -

# **Garsiakalbiø nustatymai**

- **1.** Pasirinkite **A** (**Pagrindinis meniu**).
- **2.** Pasirinkite **[Setup]**, tuomet spauskite **OK**.
- **3.** Pasirinkite **[Advanced]**, tuomet spauskite **OK**.
- **4. Naudokitės <b>Naršymo mygtukais** ir spausdami **OK** atlikite įvairius pakeitimus:
	- **[Enhanced audio]:** pasirinkite **[On]**, garsą, spauskite **[Off]**. norëdami ájungti garso apdorojimo funkcijà garsiakalbiuose bei karaoke nustatymus (jei Jûsø produktas palaiko karaoke režima). Norėdami groti originalų disko -

#### $*$ **Patarimas**

 $\bullet$  Ájukite garso apdorojimo funkcijà prieð pasirenkant ið anksto sukurtus garso režimus (žiūrėti "Garso režimai").

# **5. NAUDOKITËS SAVO NAMØ KINU**

Ši skiltis padės jums naudoti savo namų kina media failų grojimui iš daugelio skirtingų šaltinių.

#### **Prieð pradedant**

Jsitikinkite, kad:

- Atlikote visus reikiamus sujungimus, apraðytus -Greitos Pradžios Gide ir šiose naudojimosi instrukcijose.
- Atlikote pirmojo naudojimo nustatymus. -Pirmojo naudojimo nustatymai yra parodomi, kai pirmąjį kartą jiungiate namų kiną. Jeigu nebaigëte ðiø nustatymø, tai padaryti jûsø bus prašoma kas kartą, kai jjungsite namų kiną.
- liungėte toki televizoriaus šaltini, kuris yra tinkamas ðiam namø kinui (pvz. HDMI, AV, IN).  $\bullet$

# **Pagrindinis meniu**

Pagrindinis meniu leidžia Jums greitai bei lengvai pasiekti visus prijungtus irenginius, atlikti nustatymus bei patekti i kitas naudingas funkcijas.

- **1.** Spauskite **A** (**Pagrindinis meniu**). Spauskite **→ (Fagrinumis memu**)<br>→ Rodomas pagrindinis meniu.
- **2.** Spauskite **Naršymo mygtukus**, pasirinkite norimas funkcijas ir spauskite **OK**:
	- **[play Disc]:** pradėti disko grojimą.  $\bullet$
	- **[browse USB]:** įeiti į USB turinio peržiūrėjimo langą.  $\bullet$
	- **[browse iPod]:** jeiti į iPod ar iPhone turinio peržiūrėjimo langa.
	- **[browse Net TV]:** jjungti Net TV.  $\bullet$
	- **[browse PC]:** įeiti į kompiuterio turinio peržiūros langa. -
	- **[Setup]:** patekti į video, audio bei kitų nustatymu keitimo meniu. -
	- **[Help]:** peržiūrėti elektroninį namų kino vartotojo vadovą.  $\bullet$
- **3.** Pasirinkite  $\biguparrow$  **(Pagrindinis meniu)** norëdami iðeiti.

# **Diskai**

Jûsø namø kinas gali groti DVD, VCD, CD bei Bluray diskus. Jis taip pat gali groti nuotraukų ar muzikos diskus, kuriuos jūs isirašėte namuose (CD-R).

**1.** Įdėkite diską į namų kiną.

- **2.** Jeigu diskas automatiškai groti nepradeda, tuomet spauskite **DISC** arba pagrindiniame meniu pasirinkite [**play Disc**].
- **3.** Norėdami valdyti grojimą, naudokitės nuotoliniu valdymo pultu (žiūrėkite skilti "Nuotolinis valdymo pultas").

#### $\equiv$ **Pastaba**

- Norëdami iðvengti ekrano mirgëjimo, pakeiskite ekrano ðviesumo nustatymus.

#### **Grojimo mygtukai**

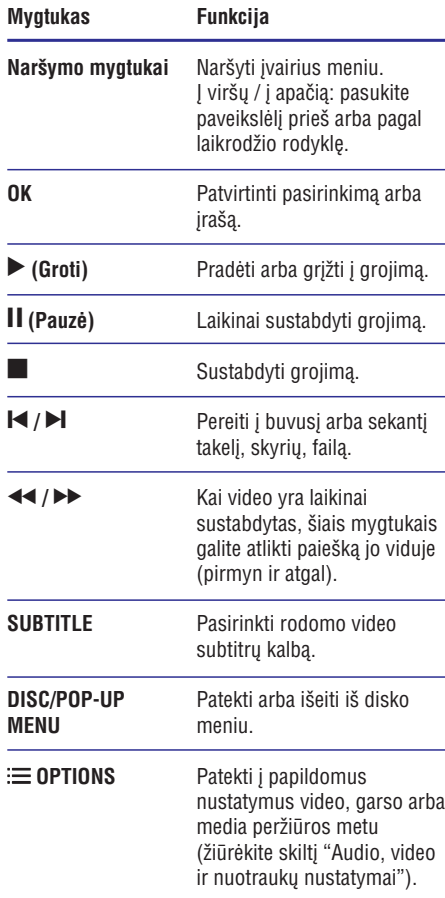

#### **Vaizdo ir garso sinchronizavimas**

Jeigu garsas ir vaizdas nëra susinchronizuoti, galite atidėti garso grojimą, kad šis atitiktų vaizdą.

- **1.** Spauskite **III SOUND SETTINGS**.
- **2.** Pasirinkite **AUDIO SYNC** ir spauskite **OK** mygtuką.
- **3.** Spauskite **Naršymo mygtukus** (į viršų/į apačią), norëdami sinchronizuoti vaizdà ir garsà.
- **4.** Spauskite **OK**, norėdami patvirtinti savo pasirinkimà.

## **Blu-ray 3D diskø grojimas**

Jûsø namø kinas gali groti "Blu-ray" 3D filmus ar kitokius video. Prieš žiūrint 3D vaizda, nepamirškite paskaityti ispėjimo dėl sveikatos žiūrint 3D.

#### 3D formato vaizdo žiūrėjimui:

- 3D televizoriaus. **Ko jums prireiks:**  $\bullet$
- Poros 3D akinių, kurie būtų tinkami Jūsų televizoriui. -
- "Blu-ray 3D" disko. -
- Greitaeigës HDMI jungties tarp namø kino ir televizoriaus (pageidaujama 1.4 versijos). -
- **1.** Naudodamiesi greitaeigiu HDMI laidu, prijunkite savo namu kina prie televizoriaus. palaikanèio 3D funkcijà.
- **2.** Įsitikinkite, jog 3D funkcija yra įjungta. Spauskite **A (Pagrindinis meniu)**, pasirinkite . **[Setup] > [Video] > [Watch 3D video] > [Auto]**
	- Norėdami groti 3D diskus 2D režime, pasirinkite **[Off]**.
- **3.** Grokite 3D diską ir uždidėkite 3D akinius.
	- Atliekant paieška ar žiūrint video tam tikruose režimuose, vaizdas yra rodomas 2D formatu. Kai pratesiate normaly grojima, vaizdas grižta í 3D formata.  $\bullet$

## **Bonus View funkcija Blu-ray diskuose**

Su "Blu-ray" diskais, kurie palaiko "Bonus View" funkcijà, galësite mëgautis papildomu turiniu, tokiu kaip režisieriaus komentarai, nenutraukiant pagrindinio žiūrėjimo. "Bonus View" funkcija taip pat žinoma kaip "Picture-In-Picture" (ekranas ekrane).

- **1.** Jjunkite "Bonus View" (picture-in-picture) funkcijà per "Blu-ray" disko meniu.
- Grojimo metu paspauskite **2. OPTIONS** (Nustatymai). -
	- Rodomas nustatymu meniu.
- Pasirinkite **3. [PIP Selection] > [PIP].**
	- Priklausomai nuo vaizdo, bus rodomas PIP nustatymas [1] arba [2].  $\bullet$
	- Norëdami iðjungti "Bonus view", pasirinkite **[Off]**.  $\bullet$
- **4.** Pasirinkite **[2nd Audio Language]** arba **[2nd** . **Subtitle Language]**
- **5.** Pasirinkite norimą kalbą, tuomet spauskite **OK**.

## **BD-Live funkcija Blu-ray diskuose**

Su "Blu-ray" diskais, kurie palaiko "BD-Live" funkcijà, galite naudotis iðskirtinëmis paslaugomis, tokiomis kaip internetiniai pokalbiai su režisieriumi. naujausių filmų anonsų žiūrėjimas, žaidimais, skambėjimo tonais ir kitomis. "BD-Live" paslaugų tiekimo diapazonas priklauso nuo disko.

 $\bullet$ 

- Blu-ray disko su BD-Live turiniu.  $\bullet$
- Atminties *jrenginio*:
- USB árenginio, su bent 1GB atminties, arba  $\bullet$
- SD atminties kortelės, kurios tipas būtu SDHC 6 klasë, su bent 8GB atminties  $\bullet$
- **1.** Namų kino sistemą prijunkite prie namų kompiuterinio tinklo arba Interneto (žiūrėkite skiltj "Kompiuteriai ir Internetas".
- **2.** Prijunkite USB įrenginį prie namų kino arba ádëkite savo SD kortelæ á SD CARD lizdà, esantá namø kine.
	- Jei reikës, sekite instrukcijas savo televizoriaus ekrane ir formatuokite savo SD atminties kortelæ.
- **3.** Spauskite **A (Pagrindinis meniu)**. Pasirinkite . **[Setup]**
- **4.** Pasirinkite [**Advanced**] > [Local Storage].
- **5.** Pasirinkite **[USB]** arba **[SD card]**.
	- Naudokite arba USB jrengini, arba SD atminties kortele parsisiusto "DB-Live" turinio iðsaugojimui. -
- Pasirinkite **6. [Advances] > [BD-Live security] > [Off]** norėdami įjungti "BD-Live" funkciją.
	- Norëdami iðjungti "BD-Live", spauskite . **[On]**  $\bullet$
- **7.** Pasirinkite "BD-Live" ikonėlę, esančią disko meniu, tuomet spauskite **OK**.
	- Pradedama užkrauti "BD-Live". Užkrovimo laikas priklauso nuo disko ir interneto greičio.  $\mapsto$

# **… NUSTATYMØ PAKEITIMAS**

## **Nuotraukos ir video**

- **1.** Pasirinkite **A** (**Pagrindinis meniu**).
- **2.** Pasirinkite **[Setup]**, tuomet spauskite **OK**.
- **3.** Pasirinkite **[Video]**, tuomet spauskite **OK**.
- **4. Naudokitės <b>Naršymo mygtukais** ir spausdami **OK** atlikite įvairius pakeitimus:
	- **[TV Display]:** pasirinkite vaizdo formatà, kuris labiausiai tiks Jûsø televizoriui. -
	- **[HDMI Video]:** pasirinkite video signalo rezoliucijà, kuris bus siunèiamas ið HDMI OUT (ARC). Isitikinkite, jog Jūsu televizorius palaiko pasirinktà rezoliucijà.  $\bullet$
	- **[HDMI Deep Colour]:** atkurkite nuostabų realaus pasaulio vaizdà savo televizoriaus ekrane pasitelkiant milijonus spalvų. Jūsų namø kinas turi bûti prijungtas HDMI laidu prie televizoriaus, kuris palaiko "Deep Colour" funkcijà. -
	- **[Picture Settings]:** spalvø nustatymai, skirti video rodymui TV. Norëdami susikurti savo individualius nustatytus, pasirinkite [User].  $\bullet$
	- **[Watch 3D video]:** nustatykite, kad HDMI video palaikytu 3D arba 2 D vaizda.  $\bullet$
	- **[User]:** papildomi video nustatymai. Ðis skiltis yra aktyvi ir galima tik tada, kai Jûs susikuriate savo nustatymus "Pictures settings" skiltyje.  $\bullet$

## **Pastaba**

- Jeigu norite pakeisti nustatymà, turite jsitikinti, kad naująjį nustatymą palaiko Jûsø Televizorius.

## **Garsas**

- **1.** Pasirinkite **A** (**Pagrindinis meniu**).
- **2.** Pasirinkite **[Setup]**, tuomet spauskite **OK**.
- **3.** Pasirinkite **[Audio]**, tuomet spauskite **OK**.
- **4. Naudokitės <b>Naršymo mygtukais** ir spausdami OK atlikite įvairius pakeitimus:
	- **[Night mode]:** skirtas tyliam klausymuisi. Sumažina Jūsu namu kino aukštu garsu lygi. Ši funkcija galima tik "Dolby" koduotiems bei "Blu-ray" diskams.  $\bullet$

**[HDMI Audio]:** HDMI garsas yra automatiškai sumažintas iki dveju kanalu. kad tiktø Jûsø televizoriaus garsiakalbiams. Jei nenorite klausytis garso per savo televizoriaus garsiakalbius, išjunkite HDMI garso režima.  $\bullet$ 

# **Apsauga nuo vaikø**

- **1.** Pasirinkite **A** (**Pagrindinis meniu**).
- **2.** Pasirinkite **[Setup],** tuomet spauskite **OK**.
- **3.** Pasirinkite **[Preference]** , tuomet spauskite **OK**.
- **4. Naudokitės <b>Naršymo mygtukais** ir spausdami **OK** atlikite įvairius pakeitimus:
	- **[Change Password]:** nustatykite arba įveskite **0000**. pakeiskite jau esama slaptažodj. Jeigu neturite slaptažodžio arba ji pamiršote.
	- **[Parental Control]:** Kai kurie DVD video pasirinkite **8** arba **[Off]**. diskai yra įrašyti su reitingais, pagal amžių. Galite nustatyti, kad namu kinas leistu groti tik tuos diskus, kurie tinka pagal jūsų vaikų amžiu. Norėdami, kad visi diskai būtu grojami nepriklausomai nuo reitingo, -

## **Ekrano nustatymai**

- **1.** Pasirinkite **A** (**Pagrindinis meniu**).
- **2.** Pasirinkite **[Setup],** tuomet spauskite **OK**.
- **3.** Pasirinkite **[Preference]** , tuomet spauskite **OK**.
- **4. Naudokitės <b>Naršymo mygtukais** ir spausdami **OK** atlikite įvairius pakeitimus:
	- **[Auto subtitre shift]:** jjungti arba išjungti automatini subtitru pozicionavima tuose televizoriuose, kur ði funkcija yra galima.  $\bullet$
	- **[Display panel]:** pasirinkite namø kino priekinio ekranëlio ryðkumà. -
	- **[VCD PBC]:** ájungti arba iðjungti turnio meniu narðymo galimybæ VCD ir SVDC diskuose su "Play Back" kontrolës funkcija. -

- **NEWS:** Padidinti vidutinio lygio dažniai, kad būtų aiškiai girdimas vokalas ir kalba.
- -**GAMING:** Jaudinantys arkadiniai garsai. Idealu vaizdo žaidimams ir triukšmingiems vakarëliams.
- **4.** Spauskite **OK**, norėdami patvirtinti savo pasirinkimà.

#### **Erdvinio garso režimo pakeitimas**

Su erdvinio garso režimais patirsite nuostabių akimirkø.

- **1.** Spauskite **III SOUND SETTINGS** (Garso nustatymai).
- **2.** Pasirinkite **SURROUND**, tuomet spauskite **OK**.
- **3.** Spauskite Naršymo mygtukus (i viršu/i apačia). norëdami pasirinkti ðiuos nustatymus:
	- **AUTO:** Erdvinis garsas parenkamas pagal garso signalo transliavimà.
	- $\bullet$  **MULTI-CH:** Įspūdingas daugiakanalis garsas, skirtas filmų žiūrėjimui.
	- $\bullet$ **STEREO:** Dviejų kanalų garsas. Idealu klausantis muzikos.
- **4.** Spauskite **OK**, norėdami patvirtinti savo pasirinkimà.

# **… NAUDOKITËS SAVO NAMØ KINU 6. NUSTATYMØ PAKEITIMAS**

Jûsø namø kino nustatymai yra ið anksto nustatyti optimaliam naudojimui. Mes rekomenduojame nekeisti šių nustatymų, nebent turite tam svarbia priežasti.

## **Pastaba**

-Jūs negalite keisti nustatymu, kurie yra patamsinti pilka spalva.

 $\bullet$ Norėdami sugrižti i prieš tai buvusi meniu. spauskite BACK. Norëdami iðeiti ið meniu, spauskite **↑** (Pagrindinis meniu).

## **Kalba**

- **1.** Spauskite **<del>A</del> (Pagrindinis meniu)**.
- **2.** Pasirinkite **[Setup]**, tuomet spauskite **OK**.
- **3.** Pasirinkite **[Preference]**, tuomet spauskite **OK**.
- **4. Spauskite Naršymo mygtukus**, tuomet spauskite **OK**, norėdami pakeisti šiuos nustatymus:
	- **[Menu language]:** pagrindinio meniu kalbos pasirinkimas.
	- [**Audio]:** audio kalbos pasirinkimas diskams. -
	- **[Subtitle]:** subtitrų kalbos pasirinkimas diskams.  $\bullet$
	- **[Disc menu]:** pasirinkti disko meniu kalbą.  $\bullet$

## **Pastaba**

- $\bullet$ Jeigu norima disko kalba yra negalima, galite pasirinkti **[Other]** iš sąrašo ir įvesti 4 skaitmenų kalbos kodą, kurį rasite šių naudojimosi instrukcijų gale (žiūrėkite skilti "kalbos kodai").
- Jeigu pasirinksite kalba, kurios diske nėra, namu kinas gros diska iprasta disko kalba.

# **... NAUDOKITËS SAVO NAMØ KINU**

**8.** Spauskite Narðymo mygtukus, norëdami naršyti BD-Live, tuomet spauskite **OK**, norëdami pasirinkti tam tikrà elementà.

## **Pastaba**

-Norëdami iðtrinti duomenis atminties árenginyje, spauskite **(Pagrindinis meniu)**, pasirinkite **[Setup] > [Advanced]** . **> [Clear memory]**

# **Duomenø failai**

Jūsų namų kinas gali atkurti nuotraukas, garsą ar video failus diske arba USB atminties laikmenoje. Prieš grojant (paleidžiant) faila ísitikinkite, jog Jūsu failo formatas yra palaikomas namu kino (žiūrėti "Failø formatai").

- **1.** Grokite failus ið USB atminties laikmenos ar disko.
- 2. Norėdami sustabdyt grojimą, spauskite .
	- vietos kur sustojote, spauskite **> (groti)**.  $\bullet$   $\;$  Norėdami pratęsti video grojimą nuo tos
	- Norėdami groti video nuo pradžiu. spauskite  $\blacksquare$ .  $\bullet$

# **Pastaba**

 $\bullet$ Norëdami groti DivX DRM apsaugotus failus, namų kiną prie televizoriaus prijunkite HDMI laidu.

## **Subtitrai**

Jeigu Jûsø video subtitrai yra keliomis kalbos, galite pasirinkti subtitru kalba.

**Pastaba**

- -Jsitikinkite, kad subtitrų failo pavadinimas yra toks pats kaip ir video failo. Pavyzdžiui, jeigu video failas yra pavadintas "movie.avi", subtitru faila išsaugokite pavadinimu "movie.srt" arba "movie.sub".
- -Jūsu namu kinas gali nuskaityti subtitru failus, kurie yra írašyti šiais formatais: .srt, .sub, .txt, .ssa, .ass, .smi ir .sami. Jeigu subtitrai yra rodomi neteisingai, pasirinkite kita simboliu rinkinį.
- **1.** Video grojimo metu spauskite **SUBTITLE**, norëdami pasirinkti kalbà.
- **2.** Jei subtitrai nepasirodo žiūrint DivX RMVB/RM formato video failus, sekite žemiau išvardintus žingsnius ir pakeiskite simbolių rinkini.
- **3.** Spauskite **OPTIONS**. spauswie **or nows**.<br>→ Ekrane pasirodys nustatymų meniu.
- **4.** Spauskite **[Character set]** ir pasirinkite tinkamą simbolių rinkinį.

## **Europa, Indija, LATAM ir Rusija**

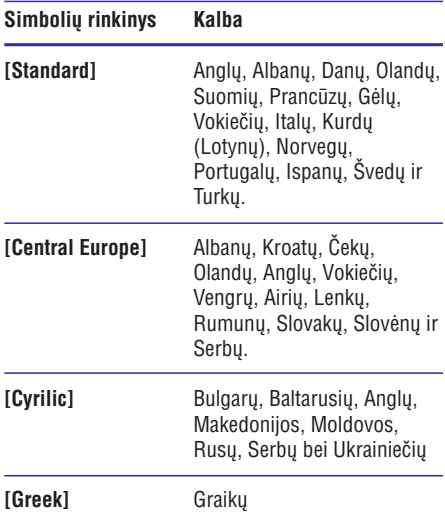

## **DivX VOD kodas**

Prieš įsigyjant DivX filmus ir juos žiūrint, naudojantis namų kinu, užregistruokite namų kiną tinklapyje www.divx.com, naudojantis DivX VOD kodu.

- **1.** Spauskite **A** (Pagrindinis meniu).
- **2.** Pasirinkite **[Setup]**, tuomet spauskite **OK**.
- **3.** Pasirinkite [**Advanced] > [DivX®VOD Code]**. Rodomas jūsu namu kino DivX VOD registracijos kodas.  $\mapsto$

# **USB árenginiai**

Mëgaukitës nuotraukomis, garsu bei video ið savo USB atminties irenginio (pvz. MP4 grotuvo ar skaitmeninës kameros).

#### **Ko Jums prireiks:**

USB *jrenginio su FAT faily formatavimo sistema* ir palaikanèio "Mass Storage Class". -

## **Pastaba**

- - Jei naudojate USB prailginimo laidà, USB HUB ar USB šakotuva, USB irenginys gali būti neatpažintas.
- **1.** Prijunkite USB įrenginį prie namų kine esančio lizdo **(USB)** .
- **2.** Spauskite **<del>A</del> (Pagrindinis meniu)**.
- **3.** Pasirinkite **[browse USB]**, tuomet spauskite . **OK** -

Rodomas failų naršymo langas.

**4.** Spauskite grojimo mygtukus, norėdami valdyti grojimą (žiūrėkite skiltį "Grojimo mygtukai").

# **Garso, video ir nuotraukø nustatymai**

Naudokitës papildomomis funkcijomis, kai grojate audio bei video failus iš disko arba USB jrenginio.

## **Garso nustatymai**

Jūs galite pakartoti norimą garso takelį, diską ar visà aplankalà.

- **1.** Pakartotinai spauskite **:= OPTIONS** (Nustatymai), norëdami perjungti ðias funkcijas:
	- **RPT TRACK/RPT FILE:** pakartoti dabar grojama garso takelj ar faila. -
	- **RPT DISC/RPT FOLD:** pakartoti visus failus, esanèius diske ar aplankale.
	- **RPT RAND:** garso takelius groti atsitiktine tvarka. -
	- **RPT OFF:** išjungti pakartojimo režimą. -

## **Video nustatymai**

Žiūrėdami video Jūs galite pasirinkit įvairius nustatymus, tokius kaip subtitrai, audio kalba, paieška pagal laika bei ivairius nuotraukų peržiūros režimus. Kai kurie nustatymai gali būti nepasiekiami, priklausomai nuo video ðaltinio.

- **1.** Spauskite **≡ OPTIONS.**<br>- Dedemas video nus
	- Rodomas video nustatymu meniu.
- **2. Spauskite Naršymo mygtukus ir OK**, norėdami pasirinkti ir sureguliuoti:
	- **[Audio language]:** audio kalbos pasirinkimas video failui.
	- **[Subtitle language]:** subtitrų kalbos pasirinkimas video failui. -
	- **[Subtitle shift]:** pakeisti subtitrų rodymo vietà ekrane. -
	- [**Info]:** rodyti informaciją apie grojimą.  $\bullet$
	- **[Character set]:** pasirinkti norimą simbolių rinkini, kuri palaiko DivX subtitrai. -
	- **[Time search]:** pereiti prie tam tikros filmo vietos, ivedant scenos laika.  $\bullet$
	- **[2nd audio language]:** pasirinkti antrą audio kalbà Blu-ray video. -
	- **[2nd Subtitle language]:** pasirinkti antrą subtitrų kalbą Blu-ray video. -
	- pasirinkite norimà antraðtæ. **[Title]:**  $\bullet$
	- **[Chapter]:** pasirinkite norimą skyrių.  $\bullet$
	- **[Angle list]:** skirtingų kameros kampų pasirinkimas.  $\bullet$
	- **[Menus]:** rodyti disko meniu. -
	- filmo scenos arba paveikslëlio **[Zoom]:** priartinimas. Spauskite Narðymo mygtukus (į kairę/į dešinę), norėdami pasirinkti priartinimo lygi.  $\bullet$
	- [Repeat]: skyriaus arba antraštės pakartojimas. -
	- **[Repeat A-B]:** pažymi dvi vietas skyriuje arba takelyje pakartotinam grojimui arba išjungia pakartotiną grojimą. -
	- **[Picture Settings]:** iš anksto nustatytų spalvu pasirinkimas. -

# **... NAUDOKITËS SAVO NAMØ KINU**

# **Kompiuterio narðymas per DLNA Garso pasirinkimas**

Namø kino prijungimas prie kompiuterio leis jums klausytis muzikos, žiūrėti nuotraukų failus ir vaizdo failus, kurie yra patalpinti Jûsø kompiuteryje arba kituose, tinkle esanèiuose media serveriuose.

## **Prieð pradedant:**

- Į savo prietaisą įrašykite DLNA suderinamą media serverio programą. Įsitikinkite, jog parsiøsta programa geriausiai Jums tinka. Pvz.:
	- "Windows Media Player 11" (arba naujesnës versijos).  $\bullet$
	- "Twonky Media Server" "Mac" arba kitiems kompiuteriams.  $\bullet$
- Failams jiunkite dalijimosi funkcija. Norėdami apie tais sužinoti plačiau, skaitykite media serverio programinės irangos vartotojo vadova.  $\bullet$
- **1.** Prijunkite savo namų kiną prie namų tinklo. Siekiant geriausios video kokybës, jeigu yra jmanoma, naudokite laidinius sujungimus.
- **2.** Prijunkite savo kompiuterį ar kitus DLNA palaikančius prietaisus prie to paties namu tinklo.

#### Spauskite **3. (Pagrindinis meniu).**

- **4.** Pasirinkite **[browse PC]**, tuomet spauskite **OK**. Rodomos narðymo langas.
- Tinkle pasirinkite norimà árenginá. **5.** -
	- Rodomi failai (aplankalai), esantys pasirinktame irenginyje. Priklausomai nuo media serverio, failu (aplankalu) pavadinimai gali skirtis.
	- Jei nematote failu (aplankalu), isitikinkite, jog jiungëte failu dalijimosi funkcija pasirinktame jrenginyje. -
- **6.** Pasirinkite failą ir spauskite **OK**.
	- Kai kurie media failai gali negroti dël suderinamumo problemu. Patikrinkite Jūsu namu kino palaikomus failu formatus.  $\bullet$
- Norëdami valdyti grojimà, spauskite "Grojimo **7.** mygtukus" (žiūrėti "Grojimo mygtukai").

Ši skiltis padės jums pasirinkti idealų garsą klausantis muzikos arba žiūrint filmus.

- **1.** Spauskite **III SOUND SETTINGS** (Garso nustatymai).
- **2.** Spauskite Naršymo mygtukus (į kairę/į dešinę), norėdami patekti i garso nustatymus.

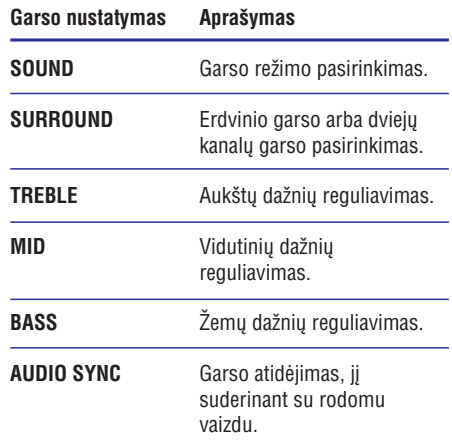

- **3.** Pasirinkite nustatymą, tuomet spauskite **OK**.
- **4.** Spauskite **℃ BACK** (Atgal), norėdami išeiti. Jeigu per penkias sekundes nepaspaudžiate mygtuko, meniu bus iðjungtas automatiðkai.

## **Garso reþimai**

Pasirinkite iš anksto nustatytus garso režimus, kurie labiausiai tinka jûsø filmui arba muzikai.

- **1.** Spauskite **III SOUND SETTINGS** (Garso nustatymai).
- 2. Pasirinkite **SOUND**, tuomet spauskite **OK**.
- **3.** Spauskite **Naršymo mygtukus** (į viršų/į apačią), norëdami pasirinkti ðiuos nustatymus:
	- **MOVIE:** Mėgaukitės kino garsu, ypač þiûrëdami filmus.  $\bullet$
	- **MUSIC:** Atkurkite originalų įrašo garsą, kuris buvo girdimas studijoje arba koncerte. -
	- **ORIGINAL:** Patirkite natūralų garsą þiûrëdami filmus ir klausydamiesi muzikos, be papildomu garso efektu. -

# **"Net TV" narðymas**

#### **Neveikia Kinijoje**

Jeigu namu kinas yra prijungtas prie Interneto. galësite naudotis "Net TV" paslaugomis, norëdami pasiekti filmus, nuotraukas, muzika, ivairia informacija, žaidimus ir kitas internetines paslaugas. Apsilankykite www.supportforum.philips.com svetainëje ir gaukite interaktyvios pagalbos bei patarimø apie "Net TV" paslaugas.

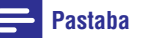

- - Koninklijke Philips Electronics N.V. neprisiima atsakomybės už "Net TV" teikiama turini.
- **1.** Prijunkite savo namų kino sistemą prie namų tinklo ir Interneto (žiūrėkite skiltį "Kompiuteriai ir Internetas").
- **2.** Spauskite **<del>A</del> (Pagrindinis meniu)**.
- **3.** Pasirinkite [**browse Net TV**], tuomet spauskite **OK**.
- Sekite ekrane rodomas instrukcijas ir patvirtinkite ekrane rodoma žinute Rodomas pagrindinis "Net TV" puslapis. **4.**  $\mapsto$
- **5.** Naudokitės nuotolinio valdymo pultu, norėdami naršyti bei pasirinkti programas (žiūrėti " Net TV naršvmas").

#### **"Net TV" narðymas**

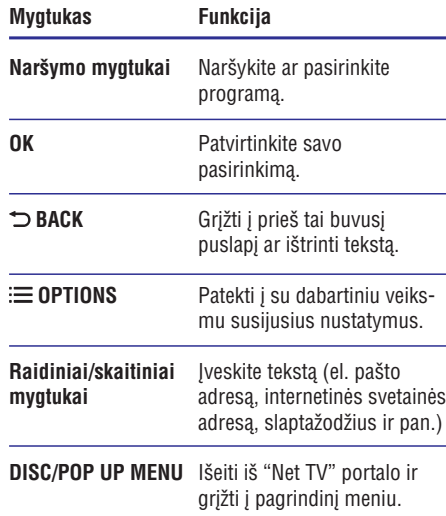

#### **Narðymo istorijos iðtrynimas**

Ištrinkite naršymo istorija, norėdami, kad iš jūsų namu kino būtu ištrinti slaptažodžiai. "sausainėliai" (cookies) ir narðymo duomenys.

- **1.** Spauskite **<del>A</del> (Pagrindinis meniu)**.
- **2.** Pasirinkite **[Setup]**, tuomet spauskite **OK**.
- **3.** Pasirinkite [**Network Setup] > [Clear Net TV Memory].**
- **4.** Tuomet spauskite **OK**.

#### **Internetinio filmo nuoma**

#### **Neveikia Kinijoje**

Nuomokitės filmus iš internetinių parduotuvių. naudodamiesi savo namų kino sistema. Jūs galite juos žiūrėti iš karto arba vėliau. Daugelis internetinių parduotuvių siūlo didžiuli filmų pasirinkima, skirtingomis kainomis, sàlygomis ir skirtingiems nuomos periodams. Kai kuriose parduotuvëse Jûs privalote susikurti savo paskyrà, prieð nuomojantis filmus.

#### **Ko Jums prireiks:**

SDHC 6 Klasës SD atminties kortelës, kurioje bûtø bent 8GB atminties.

- **1.** Prijunkite savo namų kiną prie namų tinklo (žiūrėkite skilti "Kompiuteriai ir Internetas").
- **2. ÞI SD CARD** lizdą įdėkite tuščią SD atminties kortelæ ir suformatuokite jà, sekdami instrukcijas ekrane.
	- Po atlikto formatavimo neiðtraukite SD atminties kortelës. -
- **3.** Spauskite **A** (**Pagrindinis meniu**).
- **4.** Pasirinkite [browse Net TV], tuomet spauskite OK.
	- rasininue **prowse net TV**I, tuomet spauskite **or**<br>└→ Rodomos jūsų šalyje veikiančios "Net TV" paslaugos.
- Naudokitës Narðymo mygtukais, norëdami nar-**5.** šyti filmų parduotuvėje, tuomet spauskite **OK**.
- **6.** Sekite filmų parduotuvės instrukcijomis, norėdami išsinuomoti arba žiūrėti filma. Jeigu reikalaujama, sekite filmų parduotuvės instrukcijomis, kad užsiregistruotumėte arba prisijungtumëte prie savo paskyros.
	- prisijungtumete prie savo paskyros.<br>→ Filmas yra atsiunčiamas į jūsų SD kortelę. Filma galėsite peržiūrėti iš karto arba vėliau. kol nuomos periodas nebus pasibaigæs.
- Spauskite grojimo mygtukus, esanèius jûsø **7.** valdymo pulte, norëdami valdyti grojimà

# **... NAUDOKITËS SAVO NAMØ KINU**

#### **Nuotraukø nustatymai**

Žiūrint nuotraukas galite priartinti nuotrauka, apversti ja, pridėti animacija prie skaidrių peržiūros ir pakeisti nuotraukų nustatymus.

- **1.** Spauskite **E** OPTIONS (Nustatymai).
	- bpauskie **:≡ or nowo** (wastatymar).<br>→ Rodomas nuotraukų nustatymų meniu.
- **2.** Spauskite **Naršymo mygtukus ir OK**, norėdami pasirinkti ir sureguliuoti:
	- **[Rotate +90]:** Nuotraukos pasukimas 90 laipsnių kampu pagal laikrodžio rodyklę.  $\bullet$
	- **[Rotate -90]:** Nuotraukos pasukimas 90 laipsnių kampu prieš laikrodžio rodykle.  $\bullet$
	- Filmo scenos arba paveikslëlio **[Zoom]:** pritraukimas. Spauskite Narðymo mygtukus (i kaire/i dešine), norėdami pasirinkti pritraukimo lygi. -
	- [**Info]:** Rodoma nuotraukos informacija.  $\bullet$
	- **[Duration per slide]:** Kiekvienos nuotraukos skaidrių peržiūroje rodymo laiko nustatymas.  $\bullet$
	- **[Slide Animation]:** Skaidrių peržiūros animacijos pasirinkimas.  $\bullet$
	- **[Picture Settings]:** Iš anksto nustatytų spalvu pasirinkimas. -
	- [Repeat]: Pasirinkto katalogo pakartojimas.  $\bullet$

## **Muzikinë skaidriø perþiûra**

Jei nuotraukos ir audio failai yra ið to paties disko ar USB, Jûs galite groti muzikinius failus ir paveikslëlius vienu metu, norëdami sukurti muzikinæ skaidriu peržiūra.

- **1.** Pasirinkite muzikinį takelį, tuomet spauskite . **OK**
- Spauskite (Atgal), norëdami gráþti á **2. BACK** nuotraukø meniu.
- Pasirinkite nuotraukà, tuomet spauskite **3. (groti)**, norėdami pradėti skaidrių peržiūrą.
- 4. Spauskite , norėdami sustabdyti skaidrių peržiūra.
- **5.** Spauskite **d**ar kartą, norėdami sustabdyti muzikos grojimà.

# **Radijas**

Per savo namu kino sistema galite klausytis ir FM radijo stoèiø. Daugiausiai galite iðsaugoti iki 40 radijo stočiu.

## **Pastaba**

- -AM ir skaitmeninis radijas nëra pasiekiamas.
- -Jeigu nerandamas stereo signalas arba jeigu randama mažiau nei penkios radijo stotys, Jums bus pasiûlyta radijo stotis jdiegti dar kartą.
- 1. Prijunkite FM anteną prie **ANTENNA FM 75**  $\Omega$ lizdo Jūsu namu kine.
	- Siekiant geriausiu radijo bangu signalu. pastatykite jà toliau nuo televizoriaus ar kitokiu spinduliavimo šaltiniu.  $\bullet$
- **2.** Pakartotinai spauskite **Source** (liet. šaltinio) **mygtukus** kol ekrane atsiras užrašas **RADIO**.
	- **Thygiukus** korekrafie atsiras uzrasas **n.µ**<br>→ Jeigu jau nustatėte radijo stotis, bus grojama stotis, kurios klausėtės paskutinį kartà.
	- Jeigu dar nenustatëte radijo stoèiø, ekranëlyje bus rodoma **"AUTO** INSTALL...PRESS PLAY". Spauskite . **(Groti)**  $\mapsto$
- Naudokitës ðiais nuotolinio pulto mygtukais, **3.** norëdami valdyti radijo grojimà:

#### **Play buttons**

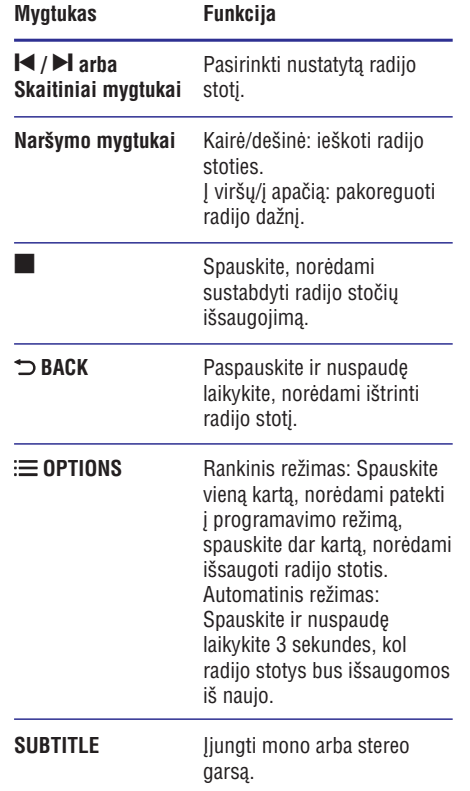

# **MP3 grotuvas**

Prijunkite savo MP3 grotuvà, norëdami groti muzikà ar kitus garso failus.

#### **Ko Jums prireiks:**

- MP3 grotuvo.  $\bullet$
- 3.5 mm dviejø kanalø garso laido.  $\bullet$
- **1.** prijunkite MP3 grotuvą prie namų kino **MUSIC iLINK** lizdo. Naudodamiesi 3.5 mm stereo audio laidu,
- **2. –** Pakartotinai spauskite **AUDIO SOURCE**, kol ekrane pasirodys užrašas **MUSIC I-LINK**.
- **3.** Naudokitës savo MP3 grotuvo mygtukais, norëdami pasirinkti ir groti garso failus.

## **iPod arba iPhone**

Norėdami naudoti savo namų kiną failų (įskaitant muzikà, filmus ir nuotraukas), esanèiø jûsø iPod grotuve arba iPhone telefone, grojimui, naudokitës iPod/iPhone prijungimo lizdu.

#### **Ko Jums prireiks:**

Philips stotelës (Modelis: Philips DCK306x). Geltono kompozitinio sujungimo laido.

- **1.** Prijunkite Philips stotelę prie **DOCK for iPod** prijungimo lizdo Jûsø namø kine
- **2.** Norėdami atlikti skaidrių peržiūrą iš savo iPod ar iPhone savo televizoriaus ekrane, naudodamiesi geltoniu kompozitiniu sujungimo laidus prijunkite dokà prie televizoriaus.
- **3.** Jjunkite savo iPod ar iPhone yra įdėkite į stotelæ.
	- Kol namų kinas yra iPod režime, Jūs galite pakrauti stotelėje įstatytą iPod/iPhone.

## **Klausykitës muzikos**

- **1.** Įstatykite savo iPod arba iPhone į stotelę.
- **2.** Spauskite **DOCK for iPod** mygtuką, esantį namø kino nuotoliniame valdymo pulte.
- **3.** Norëdami pasirinkti grojimui muzikinius takelius, narðykite naudodamiesi iPod/iPhone ekranu.
- **4.** Grokite muzikà ið savo iPod/iPhone.
	- Grojamą muziką girdėsite per savo namų kinà.  $\mapsto$

#### Pasiekite audio turinį iš savo televizoriaus **(iðplëstas reþimas):**

- **1.** Spauskite  $\bigoplus$  **(Pagrindinis meniu)**.
- **2.** Tuomet pasirinkite **[browse iPod]** ir spauskite **OK.**
	- **∪r.**<br>└→ Pasirodo turinio naršyklė.
- **3.** Spauskite **DOCK for iPod** mygtuką, norėdami naršyti audio turinį.
- **4.** Spauskite grojimo mygtukus ir taip valdykite grojimą (žiūrėkite "Grojimo mygtukai" psl. 14).
	- iPhone bei ipod mygtukai yra iðjungti. -
- **5.** Spauskite **DOCK for iPod** mygtuką, norėdami išeiti iš išplėsto režimo.

# **... NAUDOKITËS SAVO NAMØ KINU**

## **Þiûrëkite filmus ir skaidriø perþiûras Valdykite savo namø kinà**

- 1. Prijunkite savo iPod arba iPhone (žiūrėkite skiltį "iPod arba iPhone prijungimas").
- 2. Namų kino nuotoliniame pulte spauskite DOCK for iPod.
- 3. Perjunkite televizorių į AV/VIDEO šaltinį (atitinkanti geltoną kompozitinį laidą). <sub>(auunikanų genoną kompoziunį iaiuą).</sub><br>→ Televizoriaus ekrane nieko nerodoma.
- 4. Narðykite naudodamiesi iPod/iPhone ekranu, norëdami pasirinkti filmus ar nuotraukas.
	- noreuann pasninku nimus ar nuotraukas.<br>└→ Video ar nuotraukų skaidrių peržiūra bus rodoma Jûsø televizoriaus ekrane.

# **Iðmaniojo telefono naudojimas**

Naudokitesavo iPhone (iOS 3.1.3 ar naujesnë), Android (2.1 ar naujesnė), iPad ar kitą planšetinį kompiuteri ir:

- valdykite savo namu kina:  $\bullet$
- naršykite failų diskus ar USB atminties jrenginius.

#### **Prieð pradedant:**

- Prijunkite savo namu kina, mobiluji prietaisa ar kità DLNA suderinamà prietaisà prie to paèio namø tinklo.  $\bullet$ 
	- Siekiant geresnës kokybës stenkitës naudoti laidinius sujungimus.
- Suteikite pavadinimą namų kinui (žiūrėkite skilti "Pavadinimo namu kinui suteikimas").  $\bullet$
- I savo išmanųjį telefoną atsisiųskite Philips programą **MyRemote**.
	- Savo iPhone ar iPad įrenginyje paspauskite ant "**App Store**" ikonėlės
	- Android įrenginyje paspauskite ant **"Market"** ikonėlės. -

Naudokitës savo iðmaniuoju telefonu kaip nuotolinio valdymo pultu

- **1.** Paspauskite **MyRemote** savo išmaniajame telefone.
- **2.** Pagrindiniame meniu pasirinkite savo namų kina (priskirtu namų kino vardu).
	- Ekrano apaèioje bus rodoma narðymo juosta.  $\mapsto$
	- Jeigu jûsø namø kinas nerandamas, patikrinkite tinklo jungtj arba paspauskite (árenginiai) savo mobiliajame **"Devices"** jrenginyje, kad paieška būtų atlikta dar kartà.  $\bullet$
- **3.** Išmaniajame telefone pasirinkite savo namų kinà.
	- Norëdami iðeiti ið programos, paspauskite grižimo atgal mygtuką.  $\bullet$

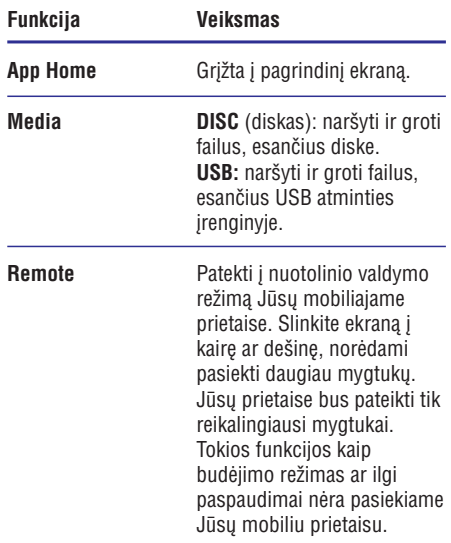

Norëdami pasirinkti nustatymus ar juos atlikti, **4.**sekite instrukcijomis ekrane.